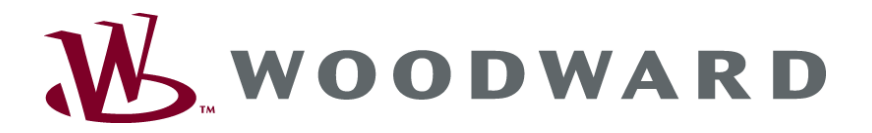

# **GW 4 Packages Gateway / Interface Converter**

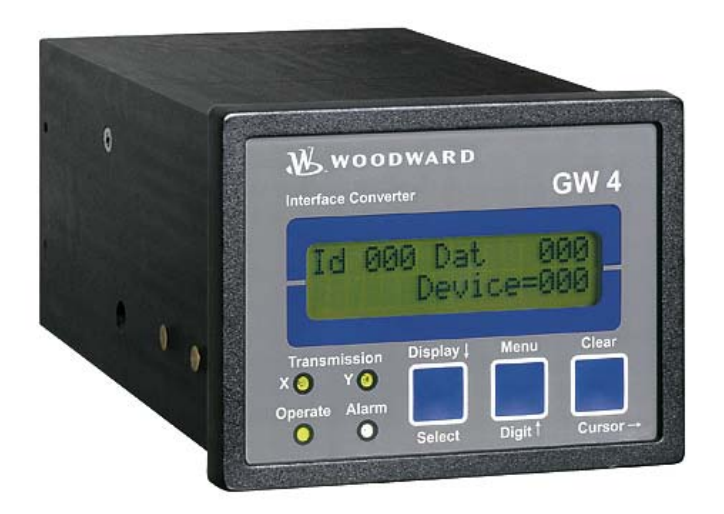

**Operation Manual Software Version 2.0xxx**

**Manual 37360B**

### **WARNING**

**Read this entire manual and all other publications pertaining to the work to be performed before installing, operating, or servicing this equipment. Practice all plant and safety instructions and precautions. Failure to follow instructions can cause personal injury and/or property damage.** 

**The engine, turbine, or other type of prime mover should be equipped with an overspeed (overtemperature, or overpressure, where applicable) shutdown device(s), that operates totally independently of the prime mover control device(s) to protect against runaway or damage to the engine, turbine, or other type of prime mover with possible personal injury or loss of life should the mechanical-hydraulic governor(s) or electric control(s), the actuator(s), fuel control(s), the driving mechanism(s), the linkage(s), or the controlled device(s) fail.** 

**Any unauthorized modifications to or use of this equipment outside its specified mechanical, electrical, or other operating limits may cause personal injury and/or property damage, including damage to the equipment. Any such unauthorized modifications: (i) constitute "misuse" and/or "negligence" within the meaning of the product warranty thereby excluding warranty coverage for any resulting damage, and (ii) invalidate product certifications or listings.** 

# **CAUTION**

**To prevent damage to a control system that uses an alternator or battery-charging device, make sure the charging device is turned off before disconnecting the battery from the system.** 

**Electronic controls contain static-sensitive parts. Observe the following precautions to prevent damage to these parts.** 

- • **Discharge body static before handling the control (with power to the control turned off, contact a grounded surface and maintain contact while handling the control).**
- • **Avoid all plastic, vinyl, and Styrofoam (except antistatic versions) around printed circuit boards.**
- • **Do not touch the components or conductors on a printed circuit board with your hands or with conductive devices.**

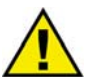

### **OUT-OF-DATE PUBLICATION**

**This publication may have been revised or updated since this copy was produced. To verify that you have the latest revision, be sure to check the Woodward website:** 

**<http://www.woodward.com/pubs/current.pdf>**

**The revision level is shown at the bottom of the front cover after the publication number. The latest version of most publications is available at:** 

**<http://www.woodward.com/publications>**

**If your publication is not there, please contact your customer service representative to get the latest copy.** 

#### **Important definitions**

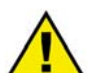

#### **WARNING**

**Indicates a potentially hazardous situation that, if not avoided, could result in death or serious injury.** 

#### **CAUTION**

**Indicates a potentially hazardous situation that, if not avoided, could result in damage to equipment.**

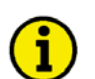

#### **NOTE**

**Provides other helpful information that does not fall under the warning or caution categories.**

**Woodward reserves the right to update any portion of this publication at any time. Information provided by Woodward is believed to be correct and reliable. However, Woodward assumes no responsibility unless otherwise expressly undertaken.** 

> **© Woodward All Rights Reserved.**

# **Revision History**

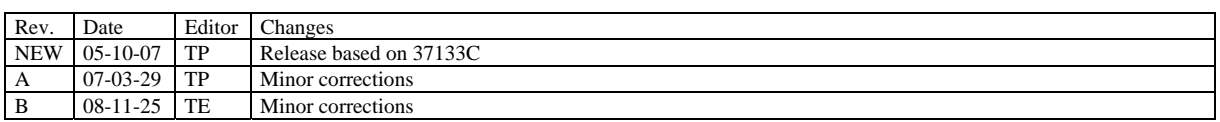

# **Content**

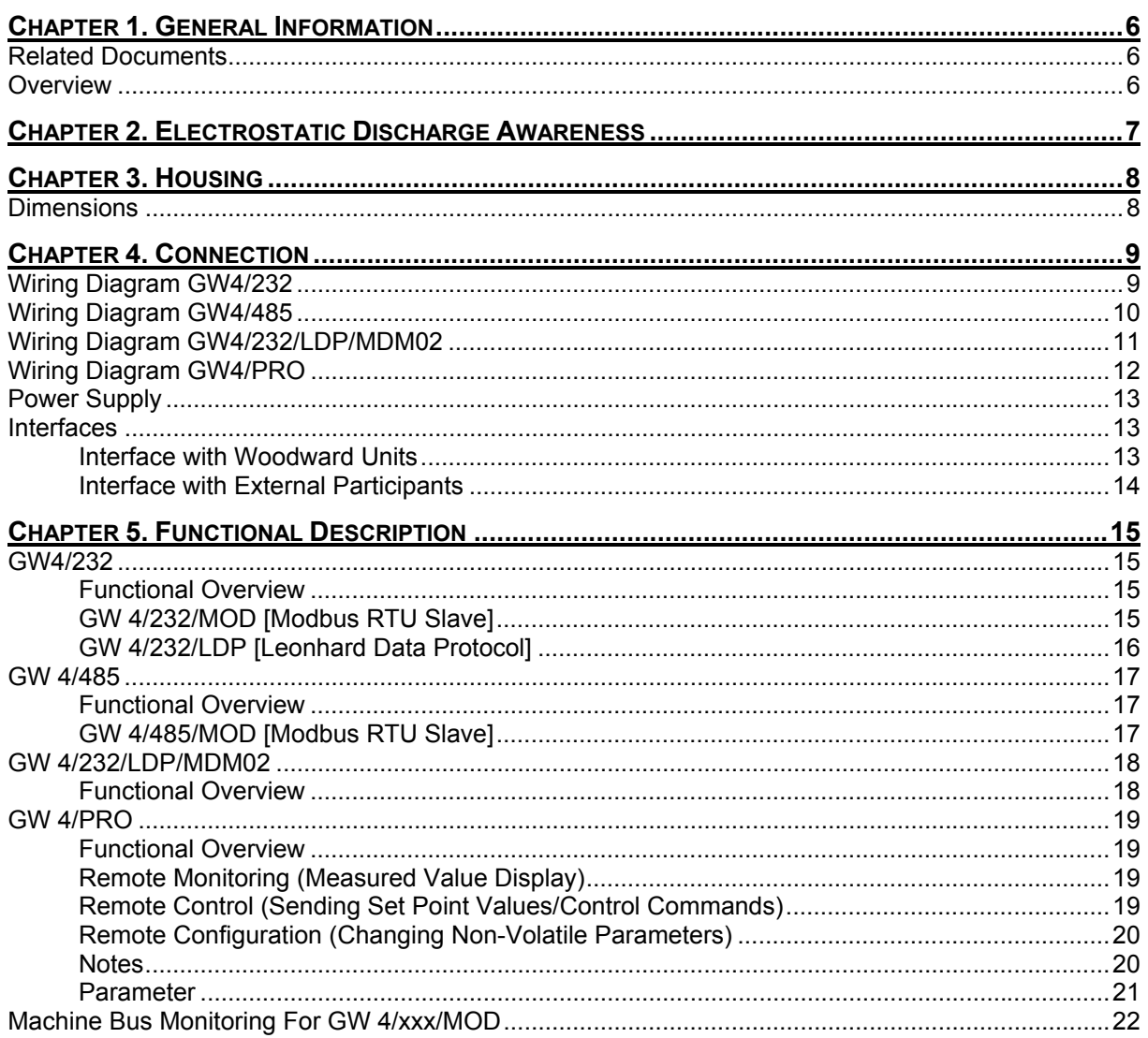

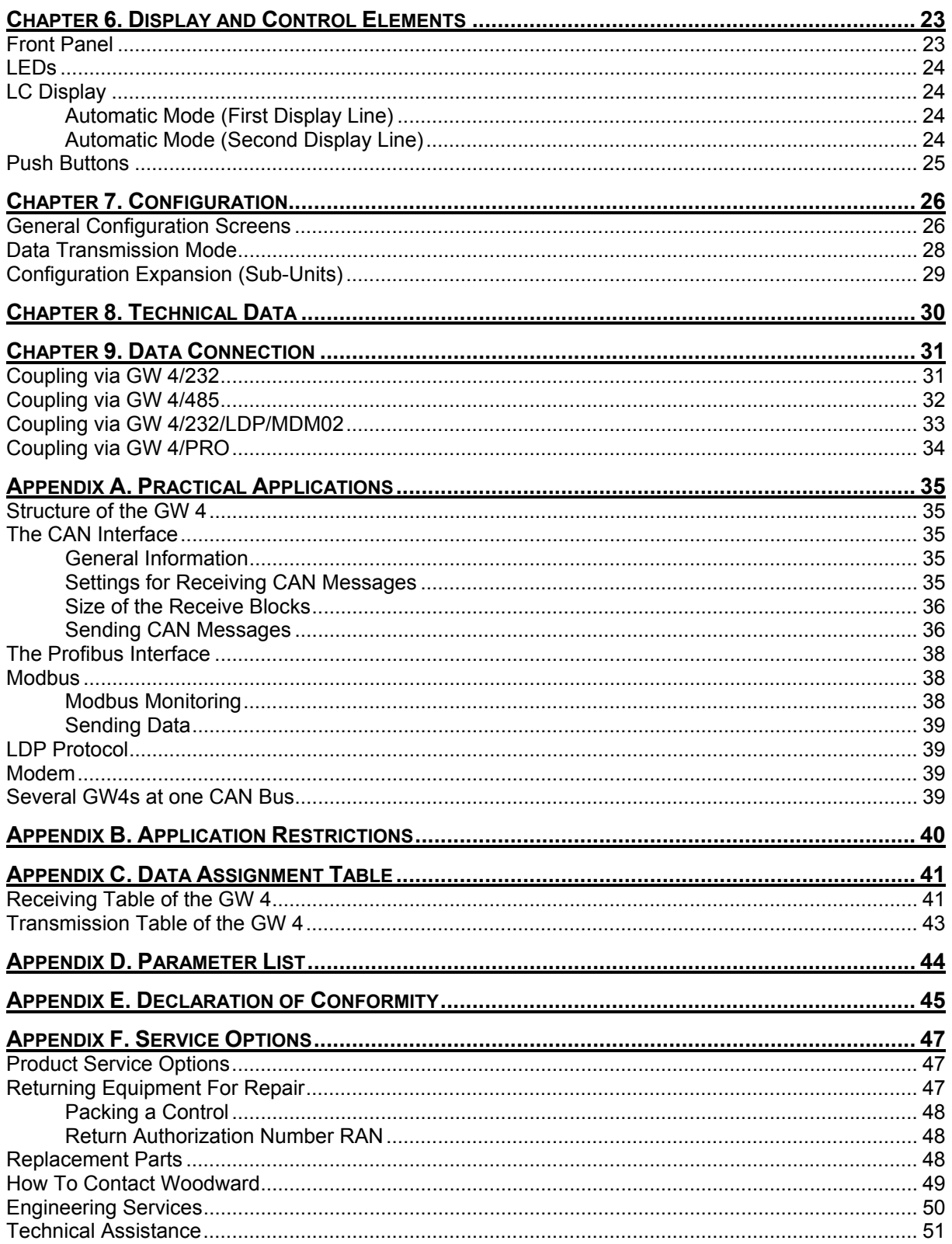

# **Illustrations and Tables**

#### **Illustrations**

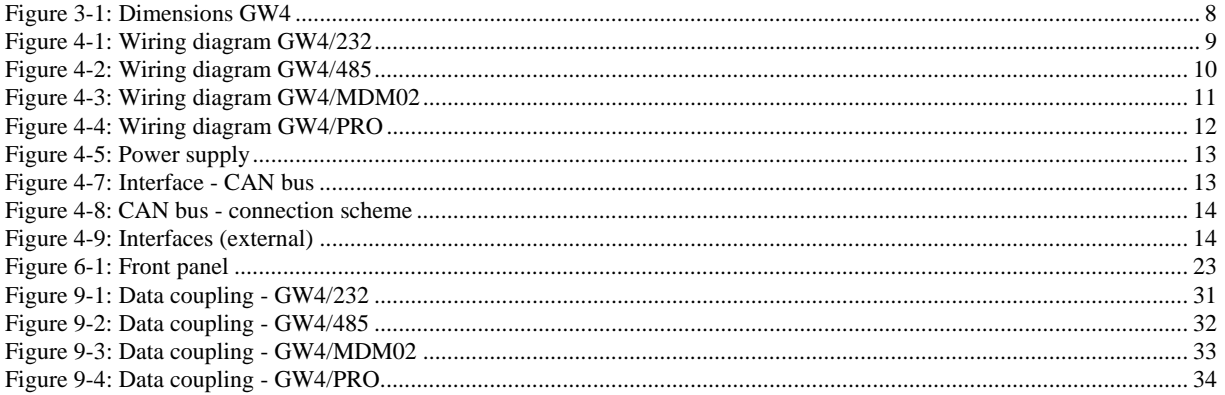

#### **Tables**

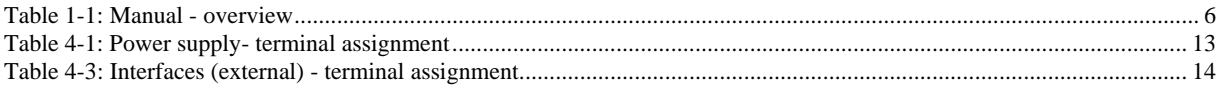

# **Chapter 1. General Information**

### **Related Documents**

**≡≡≡≡≡≡≡≡≡≡≡≡≡≡≡≡≡≡≡≡≡≡≡≡≡**

<span id="page-5-4"></span><span id="page-5-3"></span><span id="page-5-1"></span><span id="page-5-0"></span>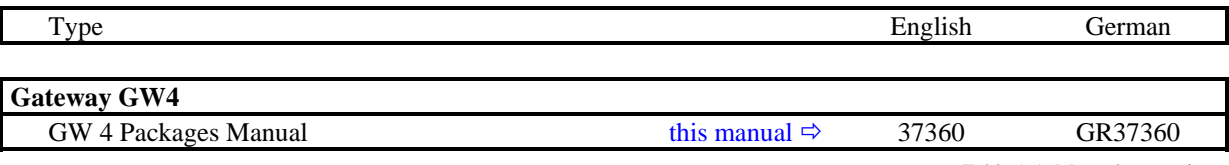

Table 1-1: Manual - overview

### **Overview**

#### **≡≡≡≡≡≡≡≡≡≡≡≡≡≡≡≡≡≡≡≡≡≡≡≡≡**

<span id="page-5-2"></span>This operation manual describes the following types of the Gateway GW 4:

- GW 4B/485/MOD
- GW 4B/232/MOD
- GW 4/PRO
- GW 4/232/LDP/MDM02
- GW 4B/232/LDP

Please refer to the name plate of your Gateway GW 4 to establish the correct type. The different units allow different protocols. They depend on the used hardware.

**Intended Use** The control must only be operated according to the guidelines described in this manual. The prerequisite for a proper and safe operation of the product is correct transportation, storage, and installation as well as careful operation and maintenance.

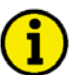

### **NOTE**

**This manual has been developed for an control fitted with all available options. Inputs/outputs, functions, configuration screens, and other details described, which do not exist on your control, may be ignored.** 

**The present manual has been prepared to enable the installation and commissioning of the control. Due to the large variety of parameter settings, it is not possible to cover every combination. The manual is therefore only a guide. In case of incorrect entries or a total loss of functions, the default settings may be taken from the enclosed list of parameters.** 

# **Chapter 2. Electrostatic Discharge Awareness**

<span id="page-6-0"></span>All electronic equipment is static-sensitive, some components more than others. To protect these components from static damage, you must take special precautions to minimize or eliminate electrostatic discharges.

Follow these precautions when working with or near any control.

- 1. Before doing maintenance on the electronic control, discharge the static electricity on your body to ground by touching and holding a grounded metal object (pipes, cabinets, equipment, etc.).
- 2. Avoid the build-up of static electricity on your body by not wearing clothing made of synthetic materials. Wear cotton or cotton-blend materials as much as possible because these do not store static electric charges as easily as synthetics.
- 3. Keep plastic, vinyl, and Styrofoam materials (such as plastic or Styrofoam cups, cigarette packages, cellophane wrappers, vinyl books or folders, plastic bottles, etc.) away from the control, modules, and work area as much as possible.

#### 4. **Opening the control cover may void the unit warranty.**

Do not remove the printed circuit board (PCB) from the control cabinet unless absolutely necessary. If you must remove the PCB from the control cabinet, follow these precautions:

- Ensure that the device is completely voltage-free (all connectors have to be disconnected).
- Do not touch any part of the PCB except the edges.
- Do not touch the electrical conductors, connectors, or components with conductive devices or with bare hands.
- When replacing a PCB, keep the new PCB in the plastic antistatic protective bag it comes in until you are ready to install it. Immediately after removing the old PCB from the control cabinet, place it in the antistatic protective bag.

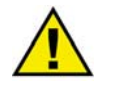

### **CAUTION**

**To prevent damage to electronic components caused by improper handling, read and observe the precautions in Woodward manual 82715,** *Guide for Handling and Protection of Electronic Controls, Printed Circuit Boards, and Modules.*

# **Chapter 3. Housing**

# **Dimensions**

#### **≡≡≡≡≡≡≡≡≡≡≡≡≡≡≡≡≡≡≡≡≡≡≡≡≡**

<span id="page-7-2"></span><span id="page-7-1"></span><span id="page-7-0"></span>**Front panel cutout** 91 × 67 mm

 **Housing** Typ APRANORM DIN 43700 **Dimensions** 96 × 72 × 130 mm **Wiring** Screw-type terminals, depending on connector 1,5 mm<sup>2</sup> or 2,5 mm<sup>2</sup>  **Protection class** IP 21, from front IP45  **Weight** depending on version, approx. 500 g

<span id="page-7-3"></span>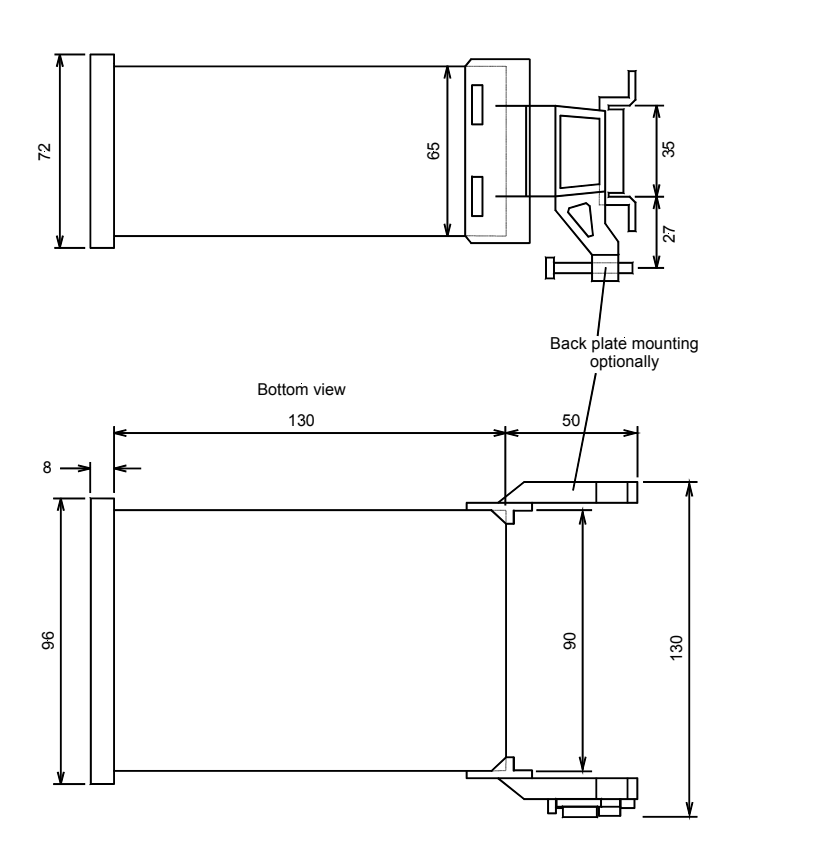

Front view

 $\bigcirc$ - (

- Back view - connecting terminals depending on the existing hardware

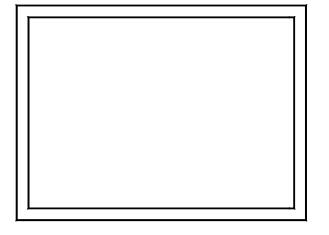

2003-01-23 | GW 4 Dimensions w4ww-0403-ab.skf

Figure 3-1: Dimensions GW4

# **Chapter 4. Connection**

# **Wiring Diagram GW4/232**

**≡≡≡≡≡≡≡≡≡≡≡≡≡≡≡≡≡≡≡≡≡≡≡≡≡**

<span id="page-8-2"></span><span id="page-8-1"></span><span id="page-8-0"></span>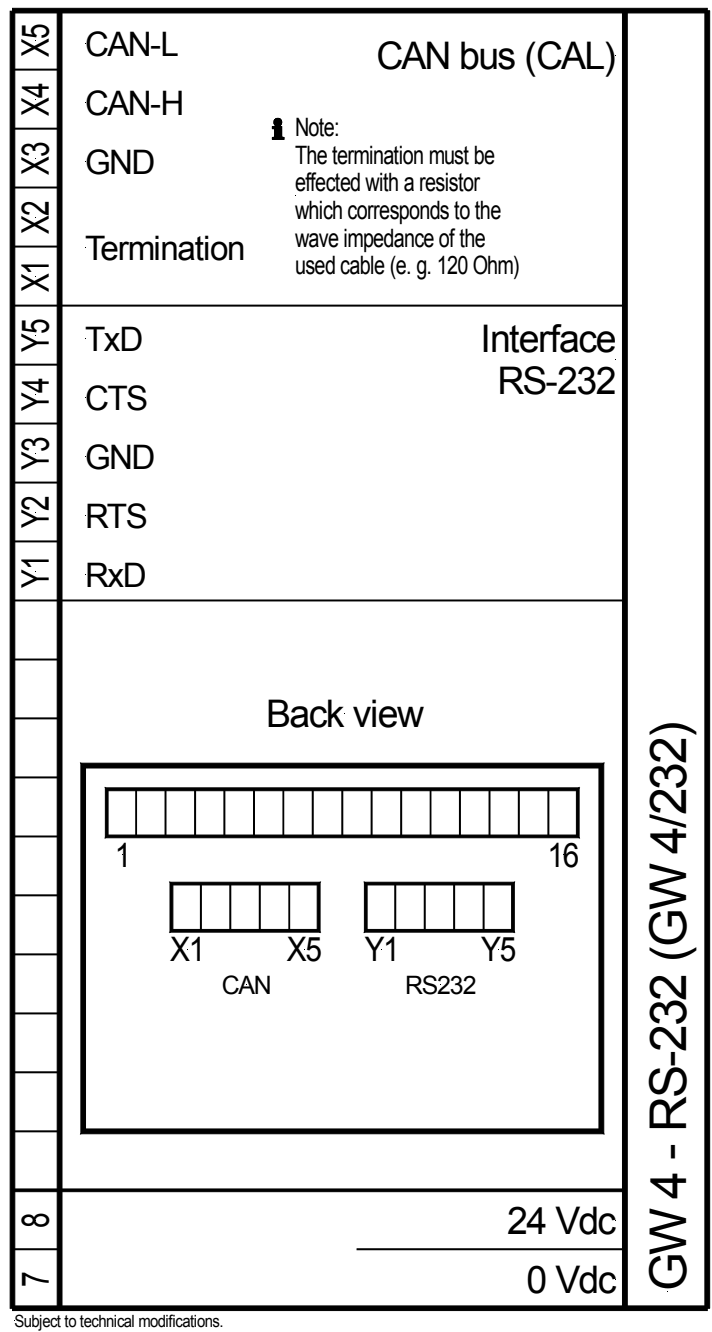

<span id="page-8-3"></span>2004-10-04 | GW 4-232 Wiring Diagram w4rs232ww-0445-ap.skf

Figure 4-1: Wiring diagram GW4/232

### **Wiring Diagram GW4/485**

#### **≡≡≡≡≡≡≡≡≡≡≡≡≡≡≡≡≡≡≡≡≡≡≡≡≡**

<span id="page-9-1"></span><span id="page-9-0"></span>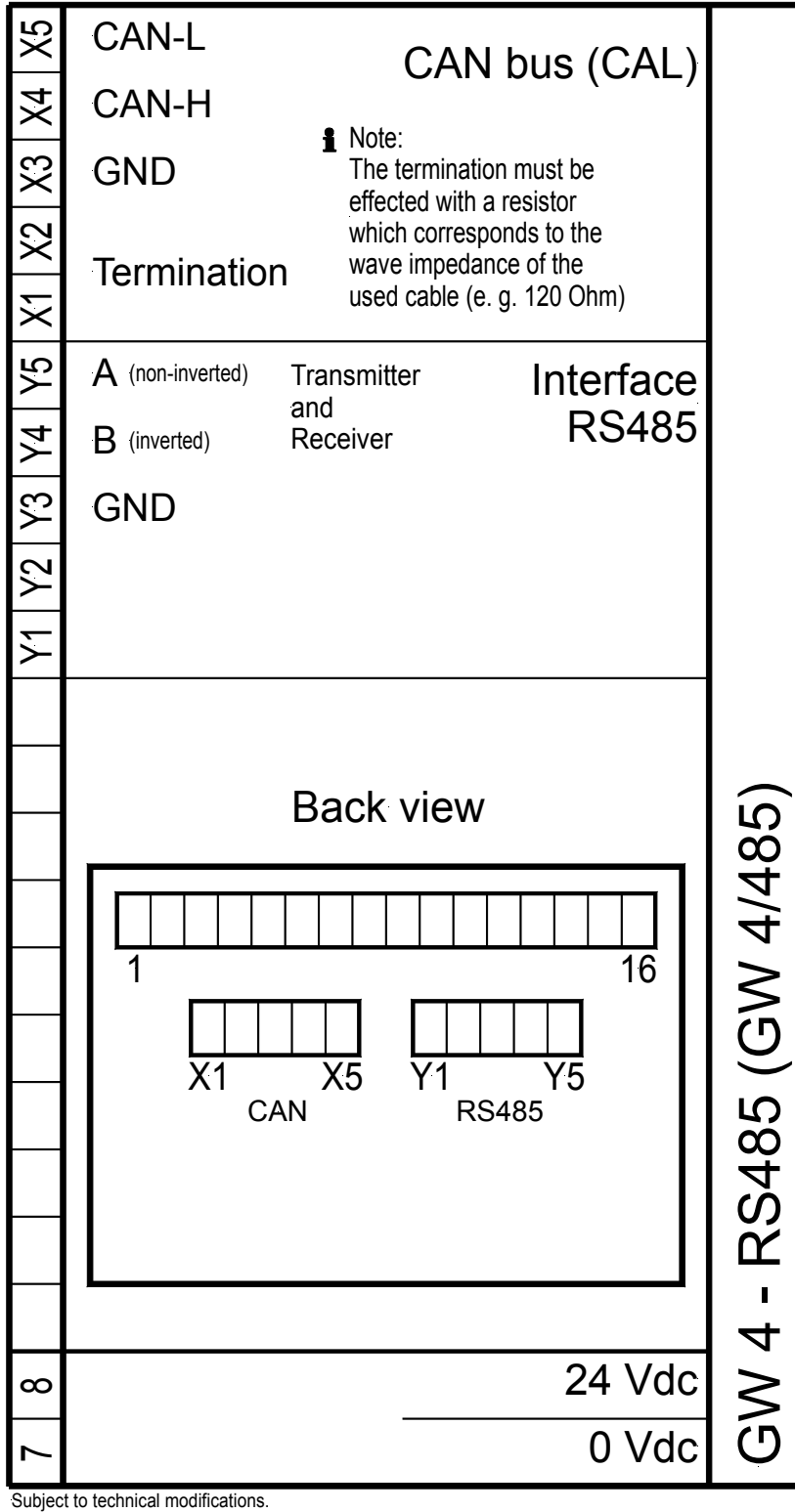

<span id="page-9-2"></span><sup>2003-01-23 |</sup> GW 4-485 Wiring Diagram w4rs485ww-0403-ap.skf

Figure 4-2: Wiring diagram GW4/485

### **Wiring Diagram GW4/232/LDP/MDM02**

#### **≡≡≡≡≡≡≡≡≡≡≡≡≡≡≡≡≡≡≡≡≡≡≡≡≡**

<span id="page-10-1"></span><span id="page-10-0"></span>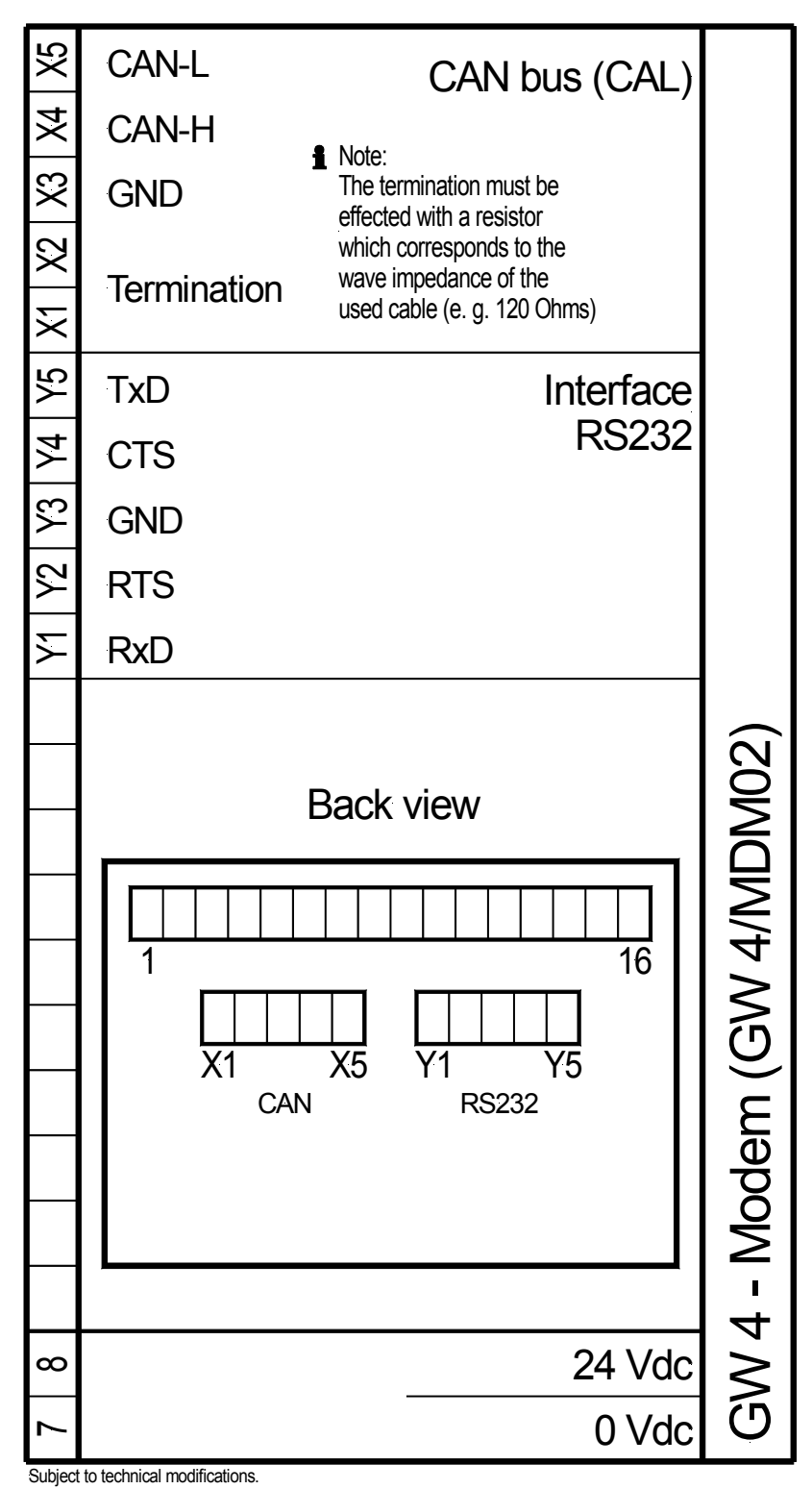

<span id="page-10-2"></span>2004-08-30 | GW 4-MDM02 Wiring Diagram w4mdm02ww-0436-ap.skf

Figure 4-3: Wiring diagram GW4/MDM02

### **Wiring Diagram GW4/PRO**

#### **≡≡≡≡≡≡≡≡≡≡≡≡≡≡≡≡≡≡≡≡≡≡≡≡≡**

<span id="page-11-1"></span><span id="page-11-0"></span>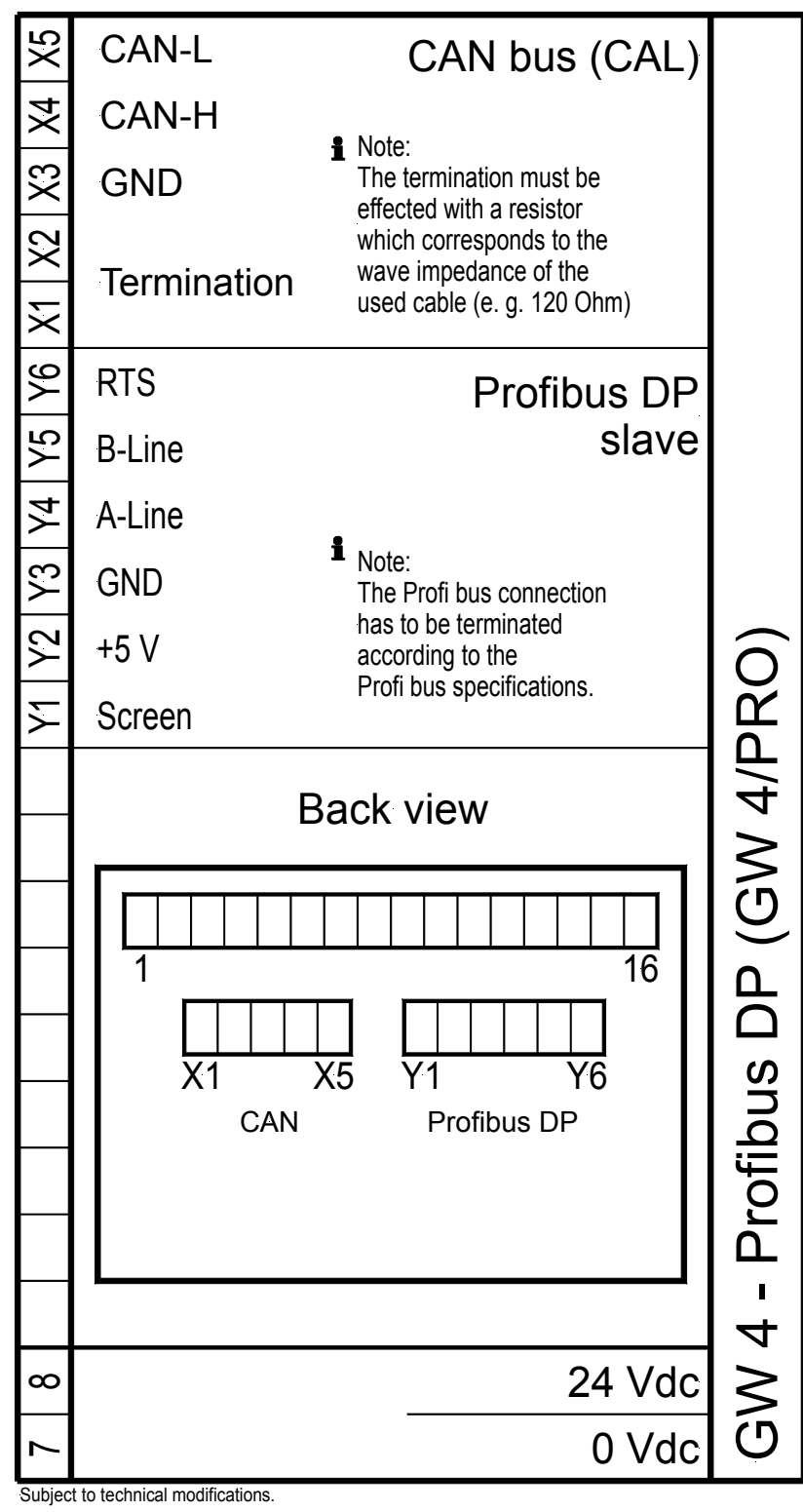

<span id="page-11-2"></span><sup>2003-01-23 |</sup> GW 4-PRO Wiring Diagram w4proww-0403-ap.skf

Figure 4-4: Wiring diagram GW4/PRO

# **Power Supply**

#### **≡≡≡≡≡≡≡≡≡≡≡≡≡≡≡≡≡≡≡≡≡≡≡≡≡**

<span id="page-12-3"></span><span id="page-12-0"></span>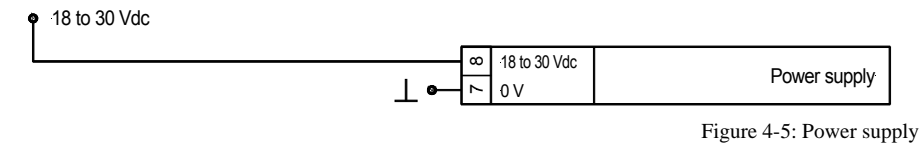

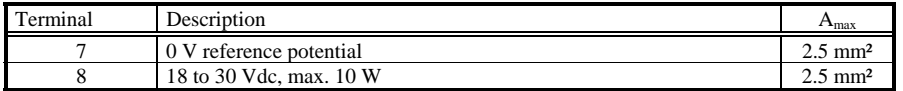

Table 4-1: Power supply- terminal assignment

# **Interfaces**

#### **≡≡≡≡≡≡≡≡≡≡≡≡≡≡≡≡≡≡≡≡≡≡≡≡≡**

### <span id="page-12-6"></span><span id="page-12-4"></span><span id="page-12-2"></span><span id="page-12-1"></span>**Interface with Woodward Units**

The interface with connected Woodward units is established via the CAN bus.

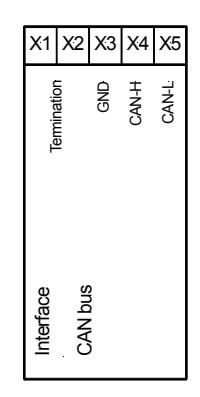

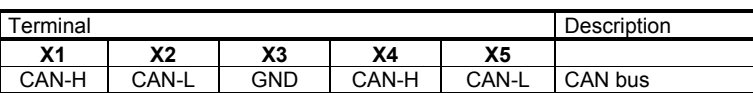

Table 4-2: CAN interface (Woodward) - terminal assignment Figure 4-6: Interface

<span id="page-12-5"></span>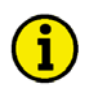

### **NOTE**

**Please note that the CAN bus must be terminated with an impedance which corresponds to the wave impedance of the cable (e.g. 120 Ohm).** 

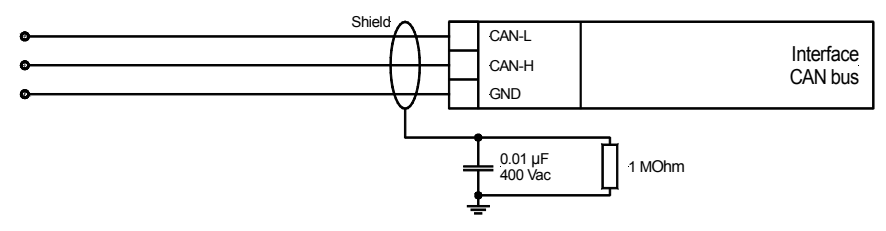

Figure 4-7: Interface - CAN bus

<span id="page-13-1"></span>The following must be noted to ensure trouble-free operation of the CAN bus:

- The maximum bus length must not exceed 250 meters.
- The bus must be terminated at each end with terminating resistors that correspond to the wave impedance of the bus cable (approx. 120  $\Omega$ ).
- The structure of the bus must be linear. Dead-end feeders are not permissible.
- Shielded "Twisted-Pairs" are preferable for use as bus cables (e.g.: Lappkabel Unitronic LIYCY (TP) 2×2×0.25, UNITRONIC-Bus LD 2×2×0.22).
- The bus cable must not be routed in the vicinity of power lines.

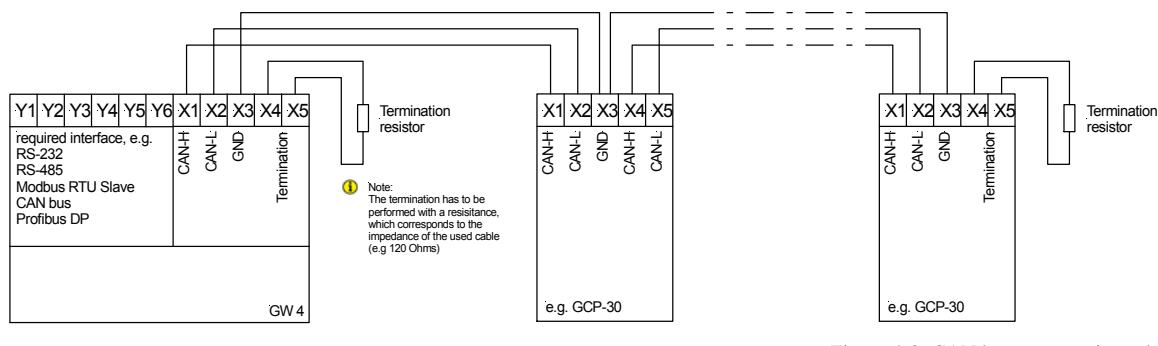

Figure 4-8: CAN bus - connection scheme

### <span id="page-13-2"></span>**NOTE**

**The CAN bUS terminals X1 and X4 as well as X2 and X5 are wired internally.** 

#### <span id="page-13-0"></span>**Interface with External Participants**

<span id="page-13-3"></span>The interface with connected external participants may be established via several bus systems or interface protocols.

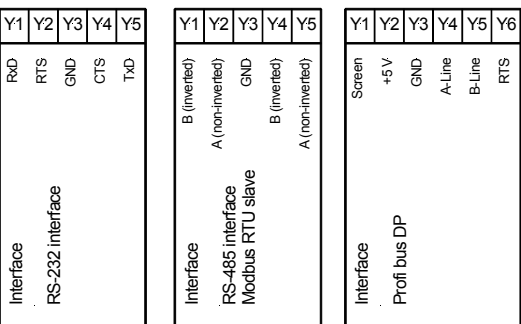

Figure 4-9: Interfaces (external)

<span id="page-13-4"></span>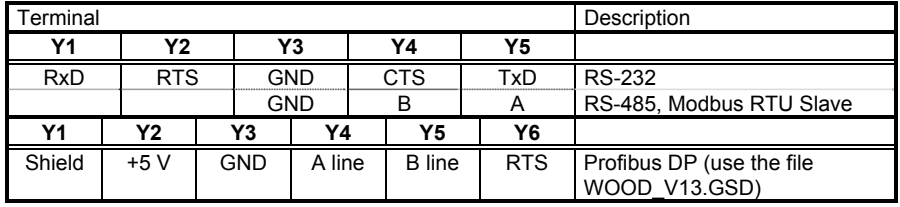

Table 4-3: Interfaces (external) - terminal assignment

# **Chapter 5. Functional Description**

<span id="page-14-0"></span>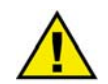

#### **ATTENTION**

**The supply voltage (24 Vdc) for the GW 4 Gateway must not be connected directly to the engine's starter battery.** 

**The following occurs if the unit is started by remote starting via the GW 4 Gateway from the control room/PLC: If the starter is energized, the supply voltage of the GW 4 Gateway can fall below below 18 Vdc. As a result, the GW 4 Gateway is reset and therefore issues a remote stop. A new starting procedure is then initiated and the same happens again. This procedure will repeats continuously.** 

**Because there is a delay in the time taken by the GCP/AMG to detect an interface error (i.e. the error must be present for several seconds before the GCP/AMG is triggered), the fact that the GW 4 Gateway was momentarily reset is not detected as an error.** 

### **GW4/232**

#### **≡≡≡≡≡≡≡≡≡≡≡≡≡≡≡≡≡≡≡≡≡≡≡≡≡**

#### <span id="page-14-2"></span><span id="page-14-1"></span>**Functional Overview**

The following protocols are implemented in this GW 4 (interface converter from CAN bus to RS-232 interface):

- Modbus RTU slave (only two participants are possible) **GW 4/232/MOD**
- Leonhard data protocol **GW 4/232/LDP**

The following functions are supported with this:

- Remote monitoring: display of all measured values
- Remote control: data transmission

### <span id="page-14-3"></span>**GW 4/232/MOD [Modbus RTU Slave]**

#### **Interface Data**

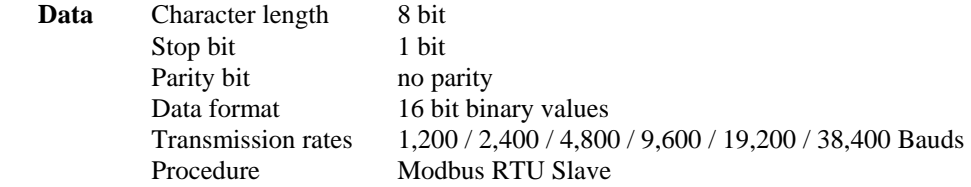

A maximum of 20 words can be read or 10 words can be written with one command. Modbus function codes 03, 04, 06 and 16 are supported.

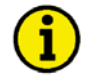

### **NOTE**

**Only two participants (1 Master and 1 Slave) can be connected for Modbus with interface RS-232.** 

#### **Remote Monitoring (Measured Value Display)**

Refer to [Appendix C](#page-40-0) on page [41](#page-40-0) for data word assignment.

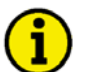

### **NOTE**

**Bit 15 in the addresses 0, 70, … (always first address of the data block) is set, if the GW 4 receives data from the CAN bus. (It may be used for CAN interface monitoring).** 

#### **Remote Control (Sending Set Point Values/Control Commands)**

Three words are sent cyclically from the GW 4 Gateway to each unit connected that can be controlled remotely. These usually comprise:

- Set point power
- Set point power factor
- Word containing control bits

The relevant words must be sent to the corresponding data blocks for transmission. Refer to [Appendix C](#page-40-0) on page [41](#page-40-0) for data word assignment.

The meaning of the data depends on the lower-level unit and is contained in the manual of this unit.

### <span id="page-15-0"></span>**GW 4/232/LDP [Leonhard Data Protocol]**

The Leonhard Data Protocol is an ASCII protocol for connecting to a PC via a serial port. It allows remote control (transmission of set point values/control commands), remote monitoring (visualization of measured data), and remote configuration (modification of unit parameters). This protocol is normally only used by the LeoPC1 program. Details about this protocol are available upon request.

The baud rate of this communications link can be configured to 38,400 or 9,600 Bauds. Please note that you have to configure the same baud rate in LeoPC1.

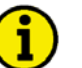

#### **NOTE**

**The GW 4/232/LDP may be operated with a modem, which does not require external configuration. We recommend the following modems:** 

- **Analog connection: Phoenix PSI-Data/Fax-Modem/RS232**
- **GSM connection: INSYS GSM 4.0**

**It is possible for both, to dispatch a fax or a short message by the means of a discrete input.** 

### **GW 4/485**

#### **≡≡≡≡≡≡≡≡≡≡≡≡≡≡≡≡≡≡≡≡≡≡≡≡≡**

#### <span id="page-16-1"></span><span id="page-16-0"></span>**Functional Overview**

The following protocols are implemented in this GW 4 (interface converter from CAN bus to RS-485 interface):

• Modbus RTU slave **GW 4/485/MOD**

The following functions are supported with this:

- Remote monitoring: display of all measured values
- Remote control: data transmission

#### <span id="page-16-2"></span>**GW 4/485/MOD [Modbus RTU Slave]**

#### **Interface Data**

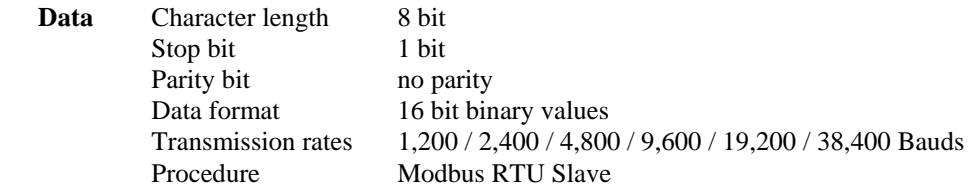

A maximum of 20 words can be read or 10 words can be written with one command. Modbus function codes 03, 04, 06 and 16 are supported.

#### **Remote Monitoring (Measured Value Display)**

Refer to [Appendix C](#page-40-0) on page [41](#page-40-0) for data word assignment.

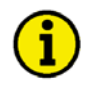

### **HINWEIS**

**Bit 15 in the addresses 0, 70, … (always first address of the data block) is set, if the GW 4 receives data from the CAN bus. (It may be used for CAN interface monitoring).** 

#### **Remote Control (Sending Set Point Values/Control Commands)**

Three words are sent cyclically from the GW 4 Gateway to each unit connected that can be controlled remotely. These usually comprise:

- Set point power
- Set point power factor
- Word containing control bits

The relevant words must be sent to the corresponding data blocks for transmission. Refer to [Appendix C](#page-40-0) on page [41](#page-40-0) for data word assignment.

The meaning of the data depends on the lower-level unit and is contained in the manual of this unit.

### **GW 4/232/LDP/MDM02**

#### **≡≡≡≡≡≡≡≡≡≡≡≡≡≡≡≡≡≡≡≡≡≡≡≡≡**

#### <span id="page-17-1"></span><span id="page-17-0"></span>**Functional Overview**

The following functions are possible with the GW 4/232/LDP/MDM02 (interface converter from CAN bus to an external modem):

- Remote monitoring: display of all measured values via LeoPC1
- Remote control: data transmission via LeoPC1

The device forms the interface between the CAN bus used internally at Woodward and an external modem of the type

• US Robotics Courier V Everything 56k SER von 3COM.

For this, the modem has to be connected as described under [Coupling via GW 4/232/LDP/MDM02](#page-32-0) on page [33.](#page-32-3) It converts the data into an ASCII protocol (Leonhard standard protocol) which is used by the PC to write parameters and perform remote monitoring.

The DIP switches of the modems should be configured as follows:

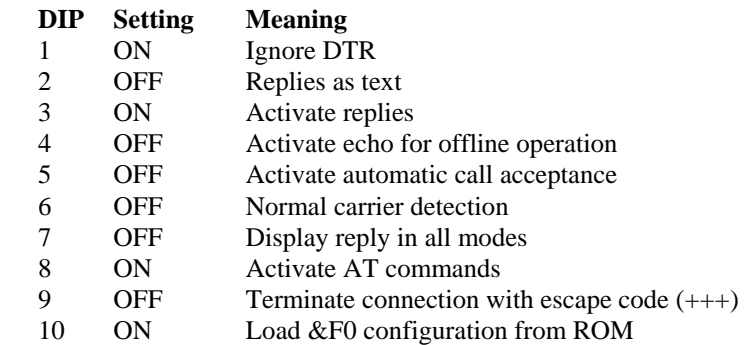

# **NOTE**

#### **The GW 4/232/LDP/MDM02 is especially designed to control the US Robotics modem.**

**Active calling is not possible. However, if this function is necessary, refer to the note under [GW](#page-15-0)  [4/232/LDP \[Leonhard Data Protocol\]](#page-15-0) on page [16](#page-15-0). The GW 4/232/LDP/MDM02 may be used like a GW 4/232/LDP, but the different wiring and the fixed baud rate of 4,800 Baud must be considered.** 

### **GW 4/PRO**

#### **≡≡≡≡≡≡≡≡≡≡≡≡≡≡≡≡≡≡≡≡≡≡≡≡≡**

#### <span id="page-18-1"></span><span id="page-18-0"></span>**Functional Overview**

The following functions are possible with the GW 4/PRO (interface converter from CAN bus to Profibus DP Slave):

- Remote monitoring: display of all measured values
- Remote control: data transmission
- Remote configuration: changing non-volatile parameters (on request)

### <span id="page-18-2"></span>**Remote Monitoring (Measured Value Display)**

The GW 4 can transfer more data than the Profibus DP can simultaneously make available. For this reason, the data is sent in packets from 0 to 7, each packet containing the data of one data block. Thus, packet 0 contains the data of data block 1, packet 1 the data of data block 2, etc. In order to receive the data of a packet from GW 4, the corresponding packet number (packet pre-selection) is transmitted from the higher-level controller. After receiving the packet, GW 4 sends an echo to the higher-level controller to acknowledge the successful transmission (echo packet pre-selection). This echo will be sent twice in two different bytes. Only if both echo bytes contain the same value, the received data block (70 words) is valid. The addresses of the received data are described under [Parameter](#page-20-0) on page [21.](#page-20-0) The meaning of the data depends on the lower-level unit and is contained in the manual of this unit.

#### <span id="page-18-3"></span>**Remote Control (Sending Set Point Values/Control Commands)**

Three words are sent cyclically from the GW 4 Gateway to each unit connected that can be controlled remotely. These usually comprise:

- Set point power
- Set point power factor
- Word containing control bits

The relevant send commands of the Profibus DP transmission range must be written for transmission. The addresses of the transmission data are described in the following under [Parameter](#page-20-0) on page [21.](#page-20-0) The meaning of the data depends on the lower-level unit and is contained in the manual of this unit.

### **Remote Configuration (Changing Non-Volatile Parameters)**

### <span id="page-19-0"></span>**NOTE**

#### **Improper configuration may result a damage of the system. A special training by Woodward personnel is required for remote configuration.**

The following sequence is necessary for reading and writing the parameters (the addresses of the receiving and transmission data are described in the following under [Parameter](#page-20-0) on page [21](#page-20-0)):

- 1.) A remote configuration can only be started if the status of the remote configuration is "zero". If this is not the case, the command "Remote configuration" must be set to "zero", until this status is reached.
- 2.) The ID of the value to be configured is written to "ID remote configuration".
- 3.) If a value is to be written, this value has to be written to "Data remote configuration".
- 4.) The number of the unit to be configured [1 to 8] has to be written to the second byte of "Command remote configuration".
- 5.) If parameters are to be read, 255d (0xFFh) will be written to the first byte of " Command remote configuration ", and for the case that values are to be written, 238d (0xEEh) will be written to this byte.
- 6.) There is a delay until bit 2 is set in "Status remote configuration" of approximately 500 ms).
- 7.) If bit 0 in "Status remote configuration " is set, a failure has been detected. As a result, the complete sequence has to be repeated beginning with 1.
- 8.) If a value is to be read, this value is contained in "Echo data". The sequence is finished consequently.
- 9.) If a value has been written, the written value has to be read for checking it (as described above).

The assignment "ID  $\leftrightarrow$  Configuration value" differs for each unit to be configured and can be delivered on request.

#### <span id="page-19-1"></span>**Notes**

The data is organized word-by-word with leading high byte.

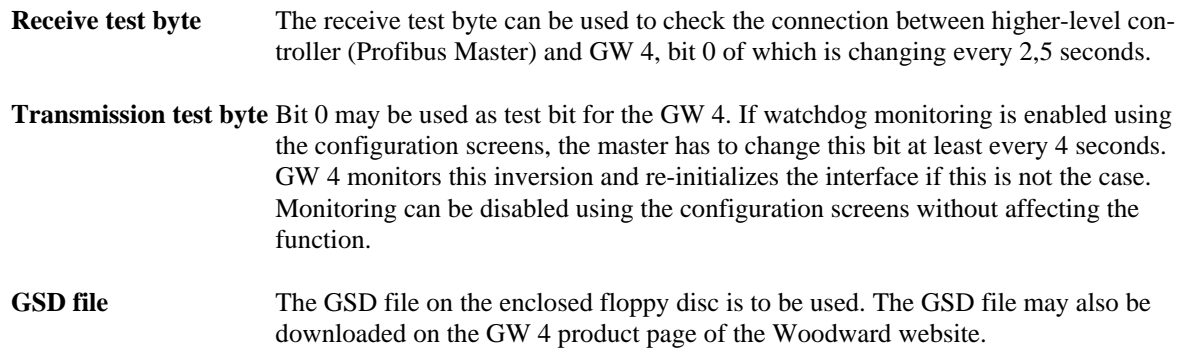

### **NOTE**

**It must be observed that the Profibus connection of the PLC requires a Master, which has at least 200 Bytes consistency range. PLCs with lower consistency range do not work.** 

#### <span id="page-20-0"></span>**Parameter**

**Data received by the Profibus Master:** 

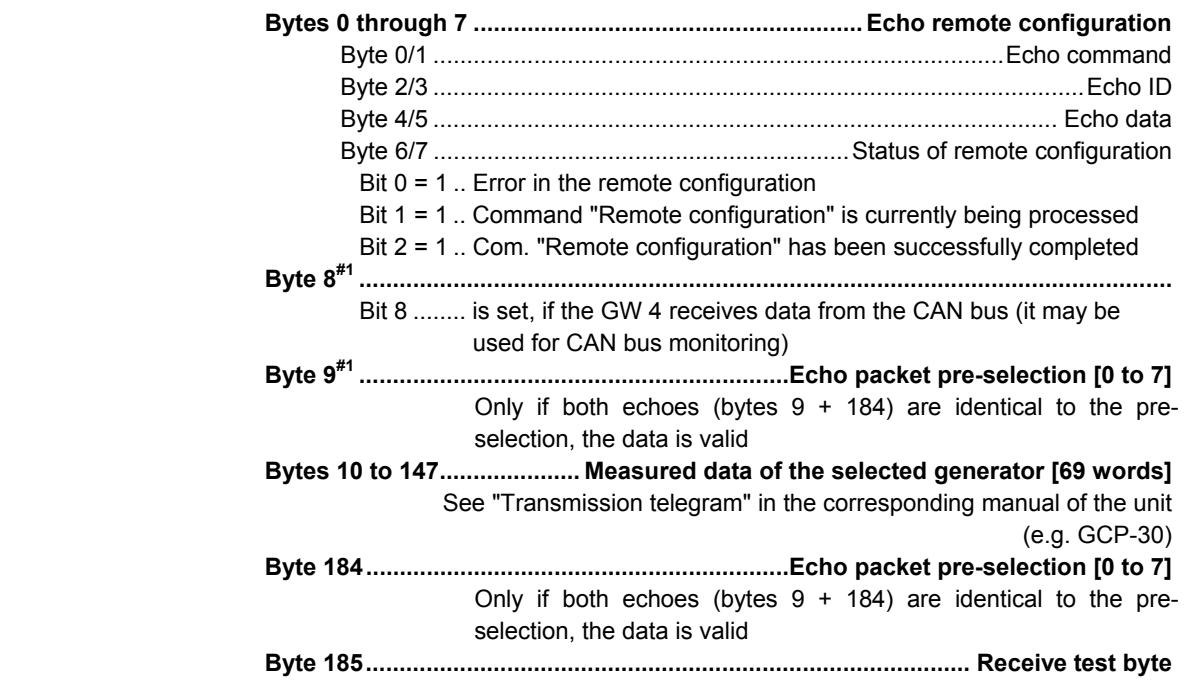

#### **Data sent by the Profibus Master:**

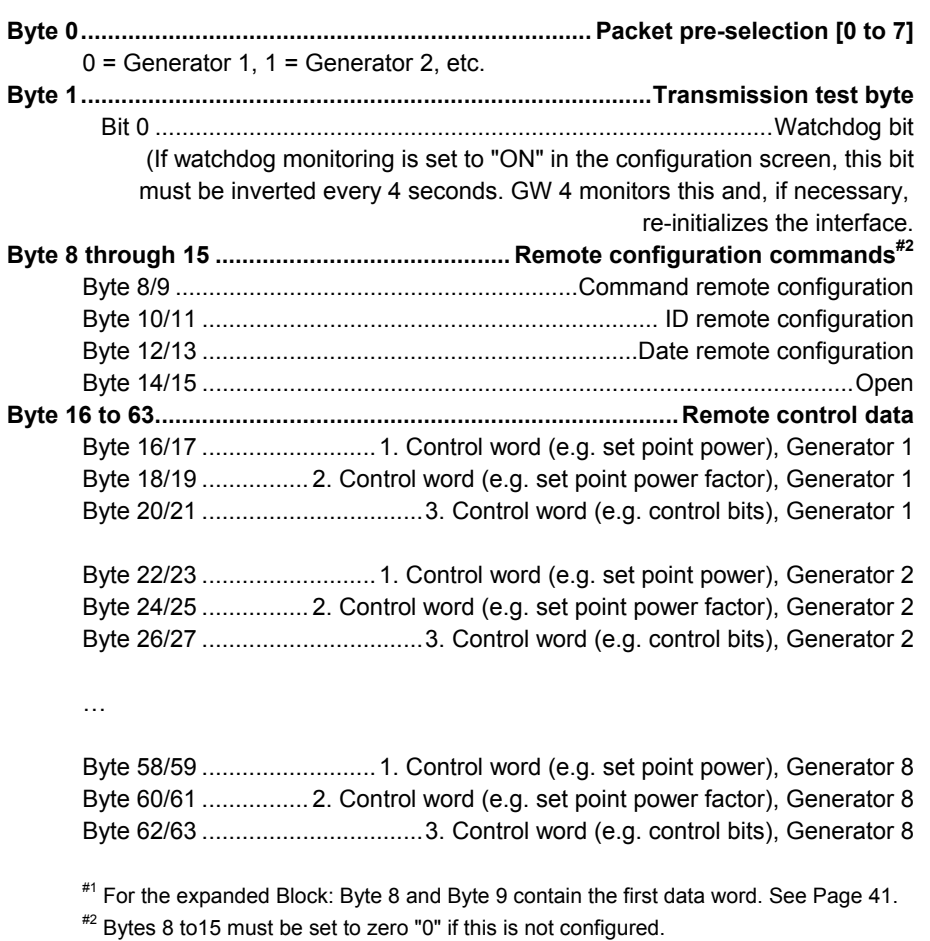

# **Machine Bus Monitoring For GW 4/xxx/MOD**

#### **≡≡≡≡≡≡≡≡≡≡≡≡≡≡≡≡≡≡≡≡≡≡≡≡≡**

<span id="page-21-0"></span>The Modbus (terminals Y1/Y5) is monitored with regard to its function. If a function is no longer detected, a fault message is issued on the guidance bus (terminals X1/X5).

Meaning of the bits in control word 3 of the telegram "Remote control via Gateway GW 4" of the GCP:

----- (terminals X1/X5) ----- GW 4 ----- (terminals Y1/Y5) -----

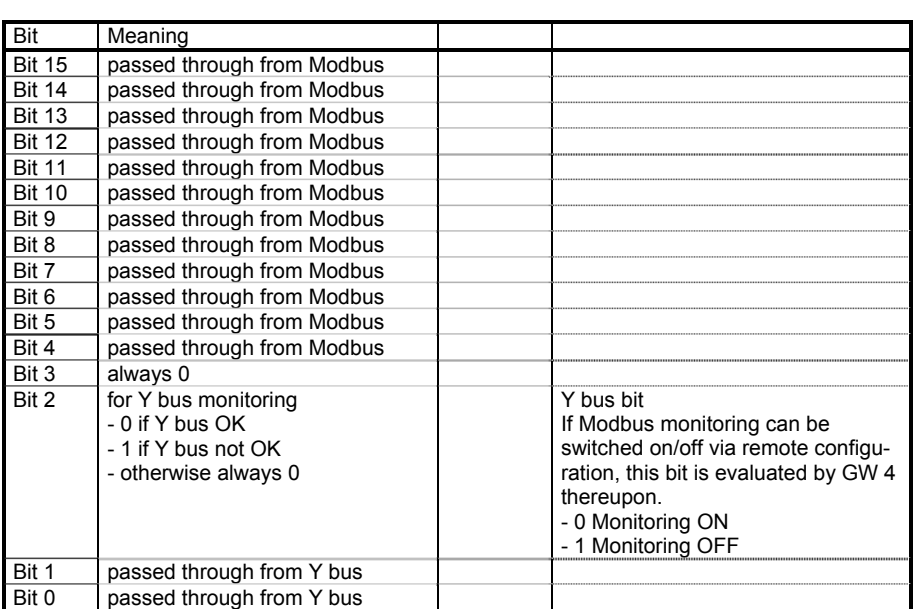

Guidance bus **Modbus** 

# **NOTE**

**In order to stop Y bus monitoring, only the respective bit has to be set to 1 for one generator.** 

**NOTE** 

**In case of the data word 2, power factor (cosphi), it is possible to set bits 8 through 15 to 0 with the parameter "Delete Hi-Byte Word 2".** 

**This may be used to indicate that the CAN connection is still active to some devices.** 

# <span id="page-22-2"></span>**Chapter 6. Display and Control Elements**

# **Front Panel**

#### **≡≡≡≡≡≡≡≡≡≡≡≡≡≡≡≡≡≡≡≡≡≡≡≡≡**

<span id="page-22-1"></span><span id="page-22-0"></span>The touch-sensitive front panel has a plastic coating. All keys have been designed as touch-sensitive membrane keys. The Liquid Crystal display displays  $2 \times 16$  characters that are indirectly illuminated in green. The contrast of the display can be infinitely adjusted with a rotary potentiometer positioned on the left.

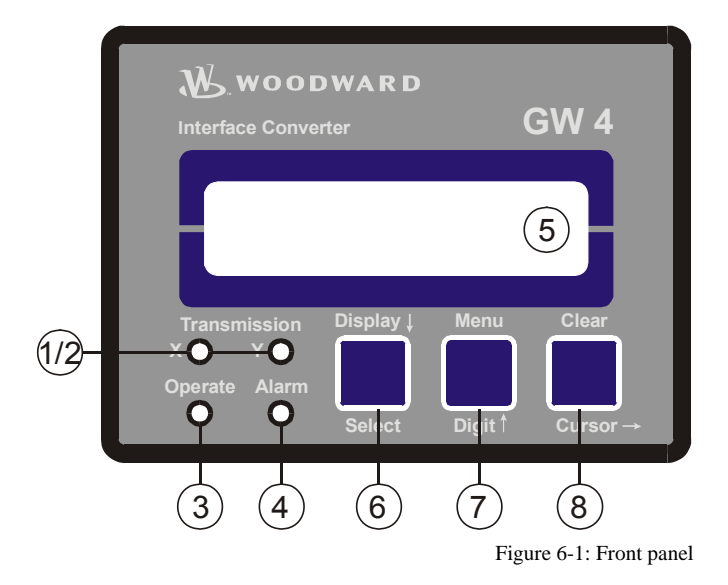

#### <span id="page-22-3"></span>**LEDs:**

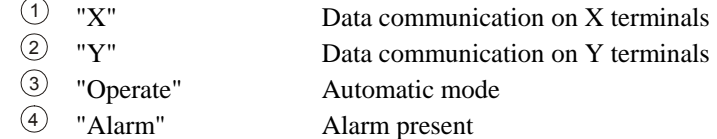

#### **LC Display:**

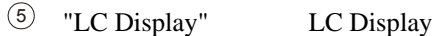

#### **Push Buttons:**

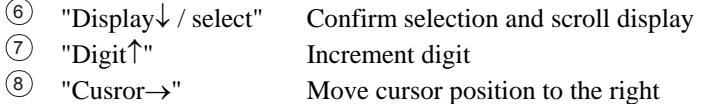

# **LEDs**

#### **≡≡≡≡≡≡≡≡≡≡≡≡≡≡≡≡≡≡≡≡≡≡≡≡≡**

<span id="page-23-0"></span>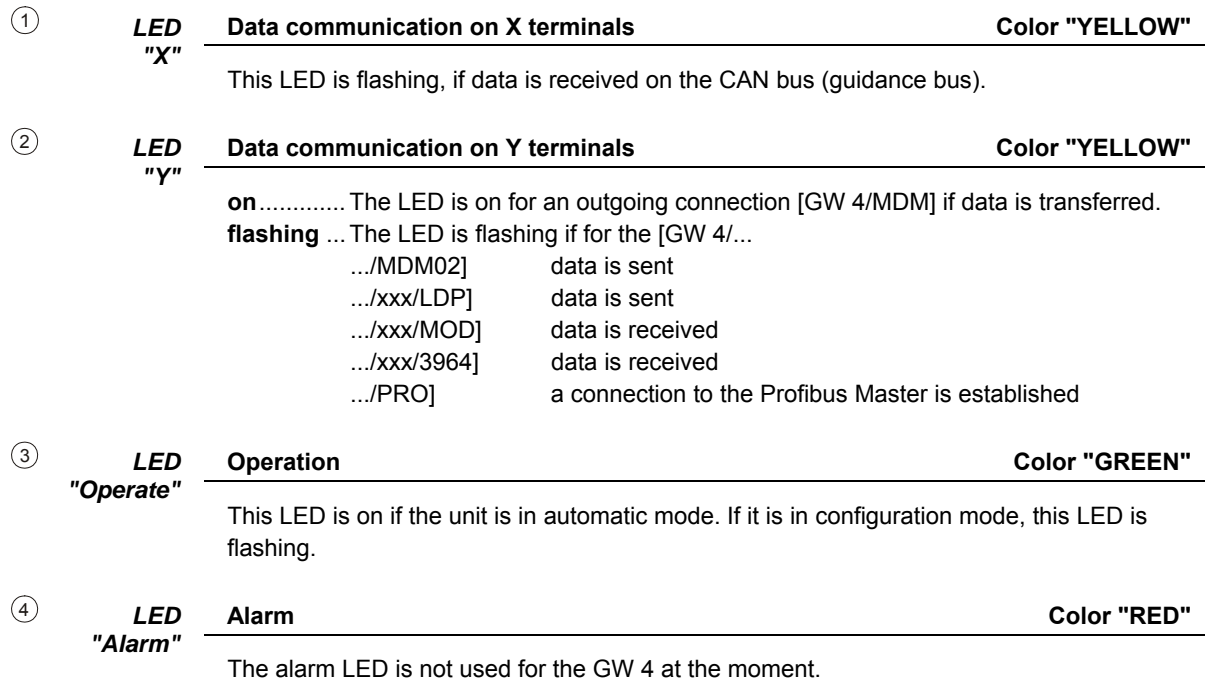

# **LC Display**

#### **≡≡≡≡≡≡≡≡≡≡≡≡≡≡≡≡≡≡≡≡≡≡≡≡≡**

<span id="page-23-1"></span><sup>5</sup> *ANZEIGE "LC Display"* 

**LC Display** 

The two-line liquid crystal display displays the respective messages and values depending on the selected mode. The parameters are changed in configuration mode.

### <span id="page-23-2"></span>**Automatic Mode (First Display Line)**

**Id xxx Dat xxx ----------------**  **Display in automatic mode, first line** 

**Id xxx** ......... Send address **Dat xxx** ...... Sent value or 0

### <span id="page-23-3"></span>**Automatic Mode (Second Display Line)**

**---------------- Device 00x** 

#### **Display in automatic mode, second line**

*only Modbus/PRO* 

The number of the device, to which remote control data has been sent before.

# **Push Buttons**

#### **≡≡≡≡≡≡≡≡≡≡≡≡≡≡≡≡≡≡≡≡≡≡≡≡≡**

<span id="page-24-0"></span>In order to facilitate the parameter setting, the buttons have an AUTOROLL function. It allows to switch to the next setting and configuration screens, digits, or cursor positions. The AUTOROLL function becomes active if the user holds the respective key pressed down for a certain time.

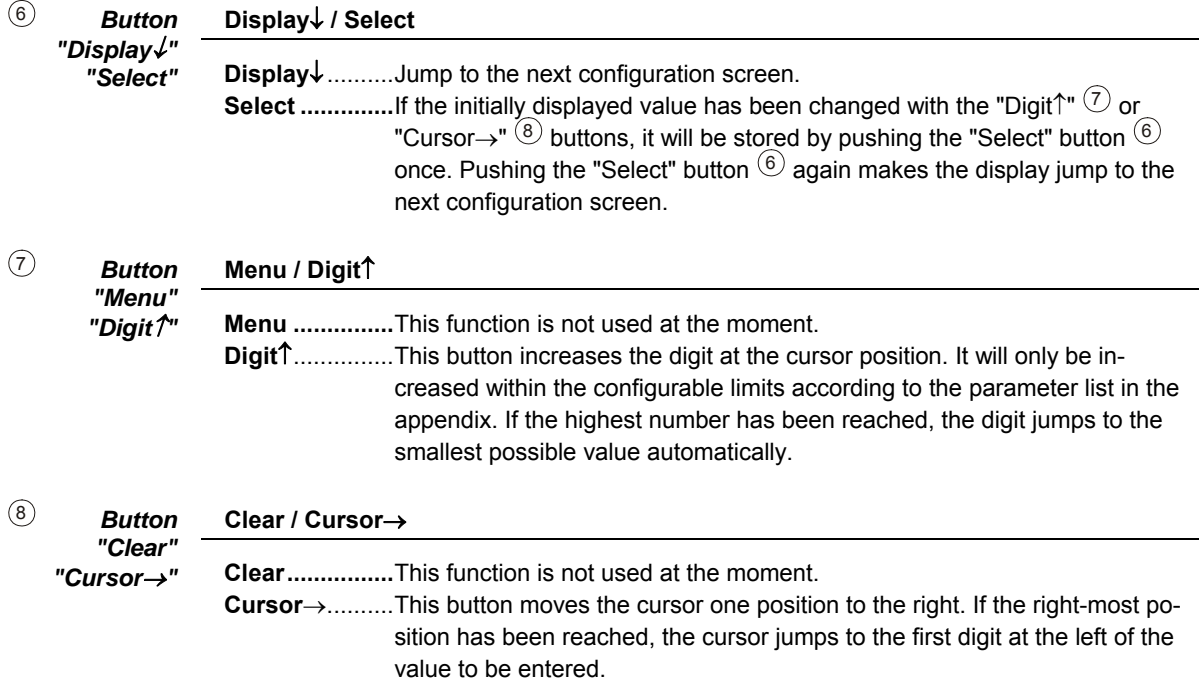

# **Chapter 7. Configuration**

<span id="page-25-0"></span>You get into configuration mode by pressing the "Digit↑"  $\overline{O}$  and "Cursor→"  $\overline{O}$  buttons simultaneously. You can scroll through the single configuration screens with the "Display↓" <sup>⑥</sup> button in configuration mode. Pressing the "Display↓"  $\circled{6}$  button and keeping it pressed activates the AUTOROLL function to enable quicker scrolling through the screens. Please note that it is not possible to scroll backwards. If no entry, change or any other action has been performed for a period of 60 seconds, the unit returns to automatic mode automatically.

# **General Configuration Screens**

#### **≡≡≡≡≡≡≡≡≡≡≡≡≡≡≡≡≡≡≡≡≡≡≡≡≡**

<span id="page-25-1"></span>**Software version xxxxxxxxxxxxxxxx** 

**Version number Info**

Display of the software version (xxx stands for modifications, which have no effect on the functionality of the unit). Later versions have 4 decimals. Moreover, the interface type on the Y terminals (e.g. modem) is displayed here.

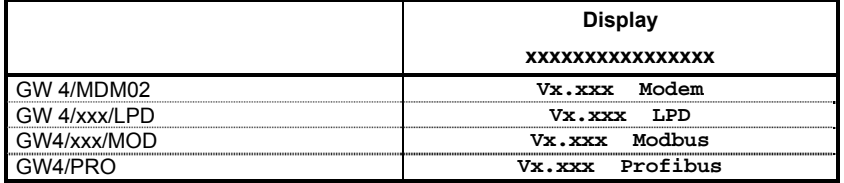

**SPRACHE/LANGUAGE ----------------** 

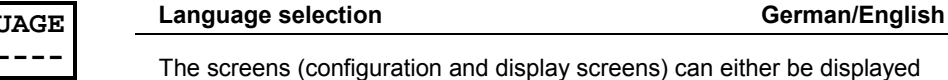

in German or English.

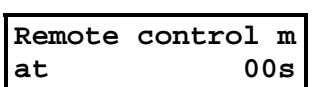

**Transmit-ID 000** 

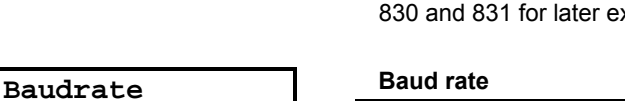

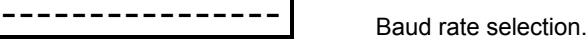

*only GW 4/xxx/MOD only GW 4/xxx/LDP*  **Transmission code ID** 830/831 Using this screen, you can switch the Transmit ID of the GW 4 between xtensions. The default value is 831.

**Send remote message every 1 to 20 s**

Time in seconds until all connected devices have received a complete

remote configuration message (only MOD, PRO).

**see [Chapter 5 "Function"](#page-14-0)** 

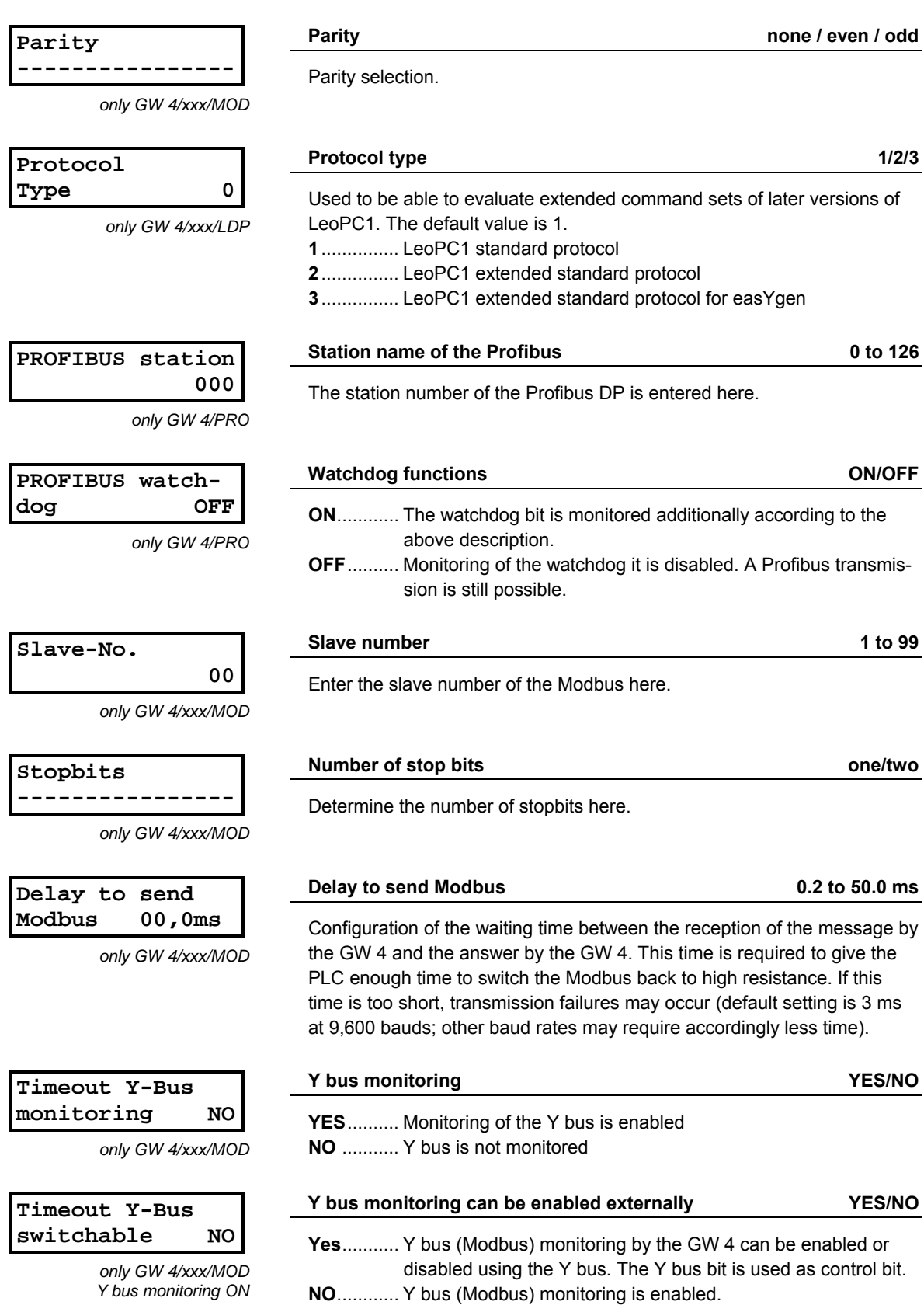

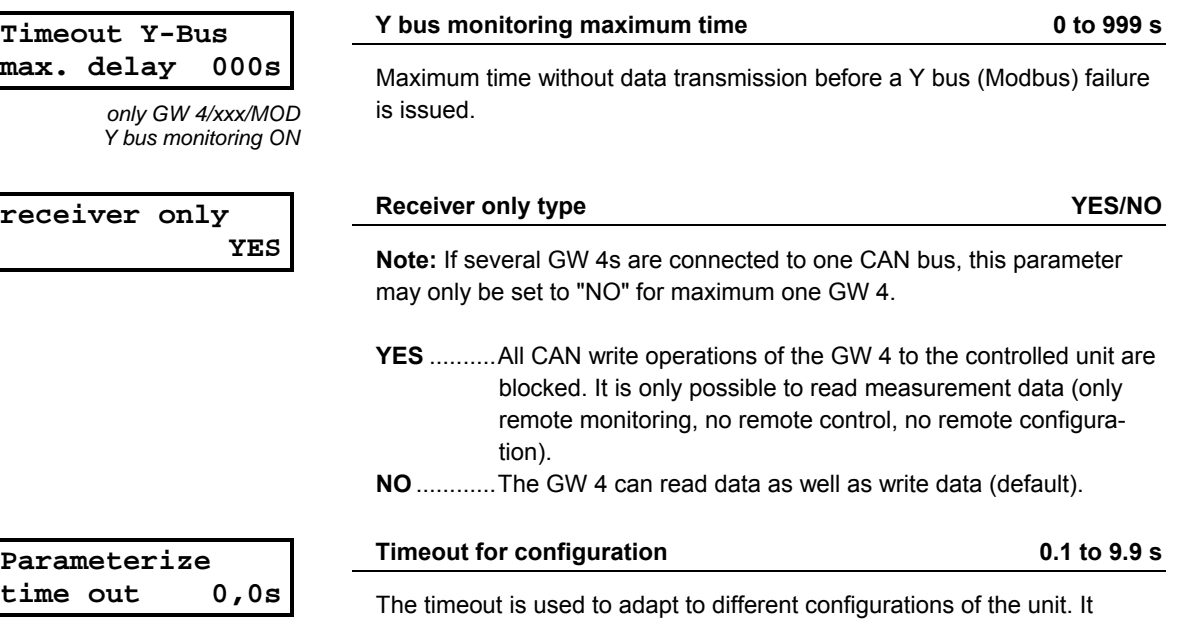

*only GW 4/xxx/MOD* 

should be configured to 2.0 s.

# **Data Transmission Mode**

#### **≡≡≡≡≡≡≡≡≡≡≡≡≡≡≡≡≡≡≡≡≡≡≡≡≡**

<span id="page-27-0"></span>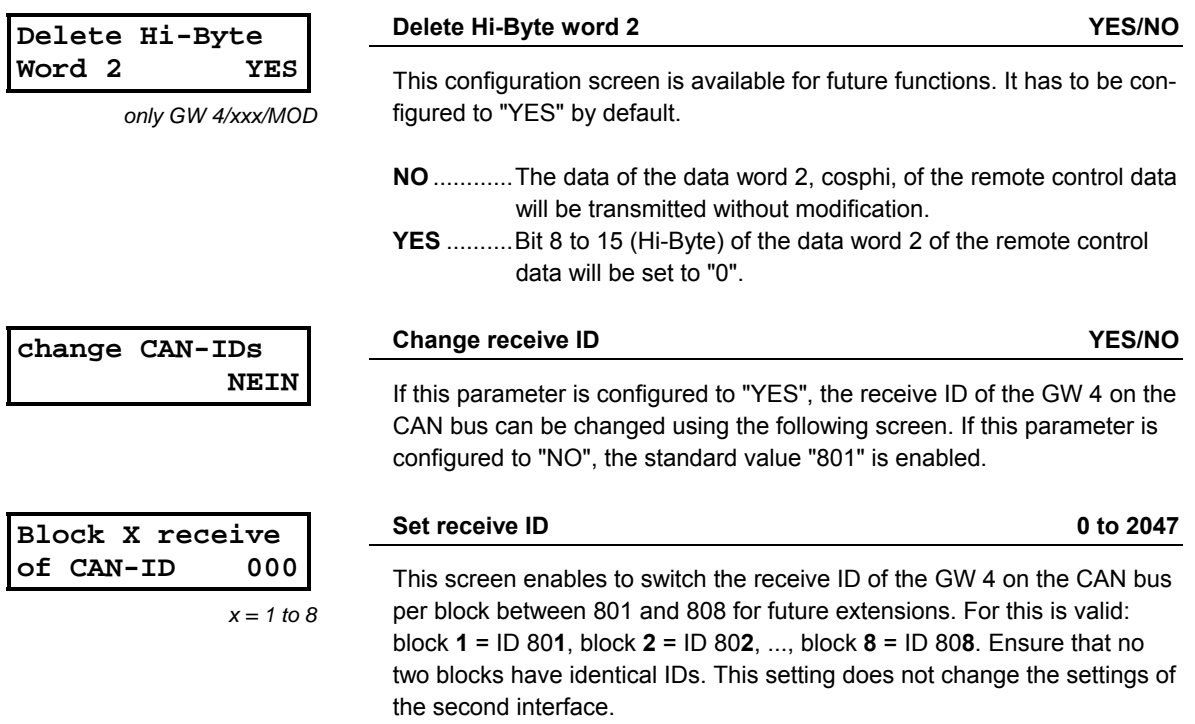

# **Configuration Expansion (Sub-Units)**

#### **≡≡≡≡≡≡≡≡≡≡≡≡≡≡≡≡≡≡≡≡≡≡≡≡≡**

**expand block x NEIN**  *x = 1/3/5/7*  Expand block x YES/NO

Two consecutive blocks are combined (refer to [Appendix C](#page-40-0)).

<span id="page-28-0"></span>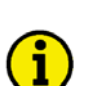

### **NOTE**

**Further information about this can be found in the appendix under [Size of the Receive Blocks](#page-35-0) on page [36](#page-35-0).** 

# **Chapter 8. Technical Data**

<span id="page-29-0"></span>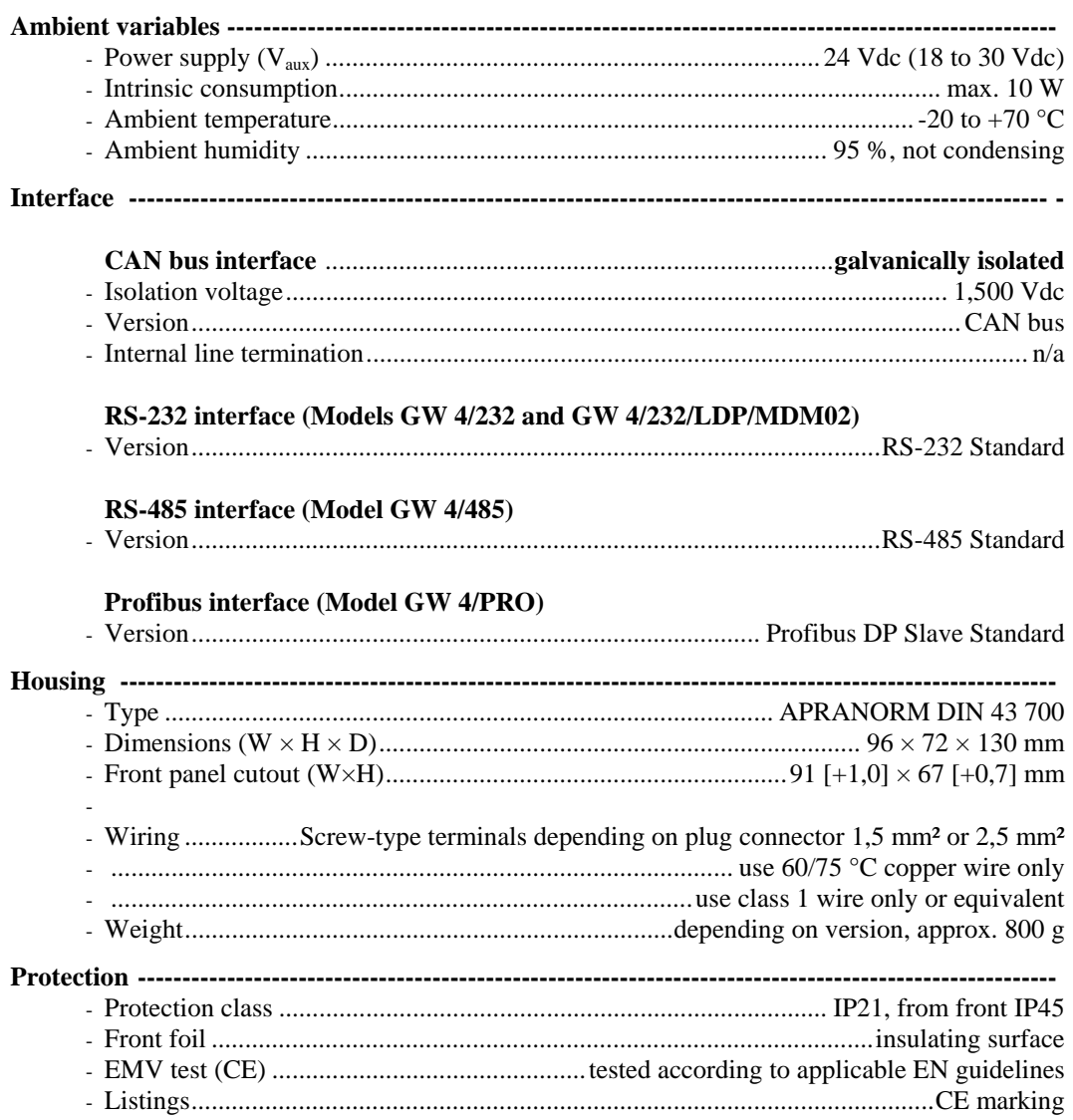

# **Chapter 9. Data Connection**

<span id="page-30-2"></span><span id="page-30-1"></span><span id="page-30-0"></span>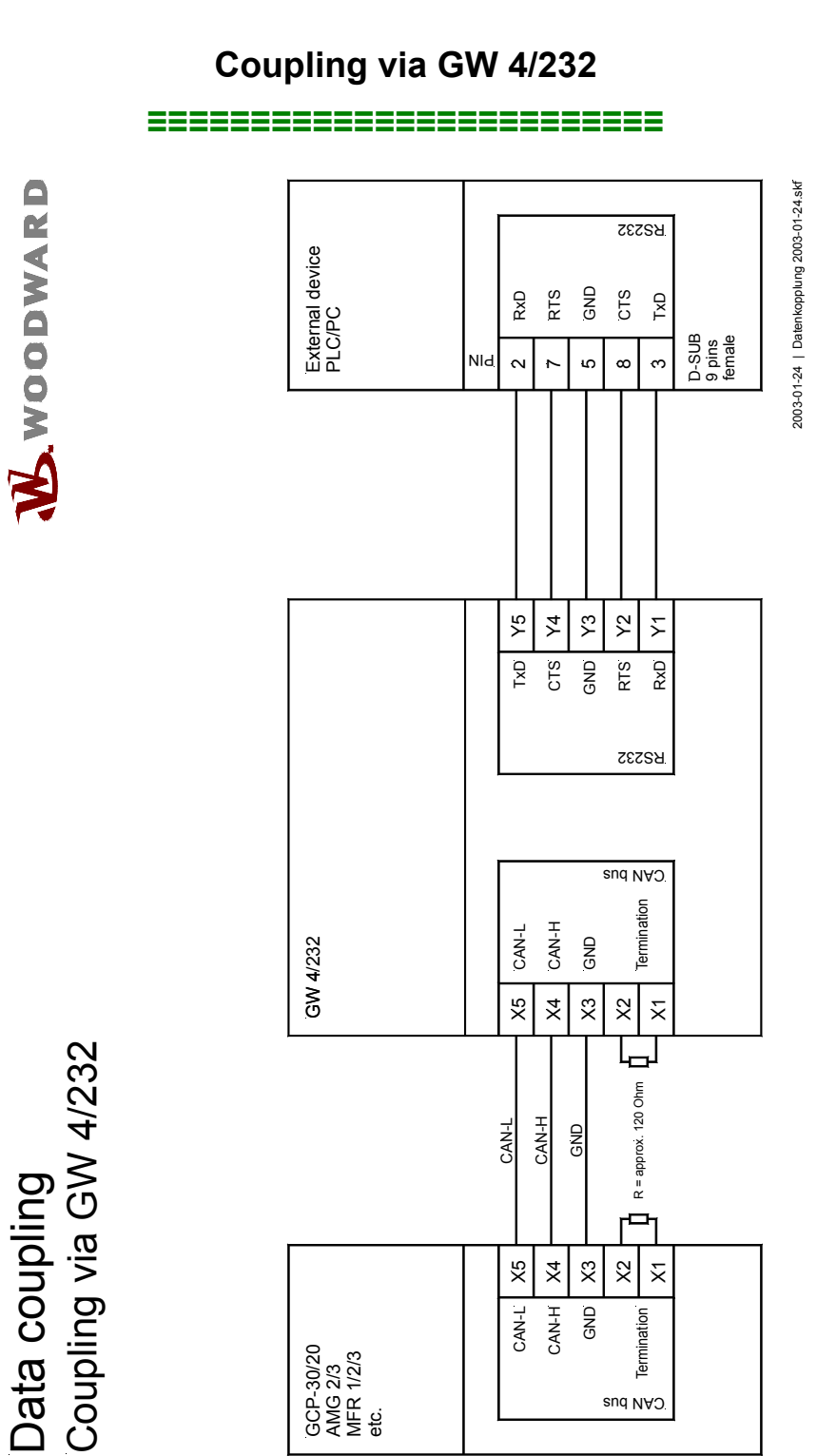

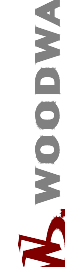

<span id="page-30-3"></span>Data coupling

Figure 9-1: Data coupling - GW4/232

# **Coupling via GW 4/485**

#### **≡≡≡≡≡≡≡≡≡≡≡≡≡≡≡≡≡≡≡≡≡≡≡≡≡**

<span id="page-31-1"></span><span id="page-31-0"></span>W.WOODWARD

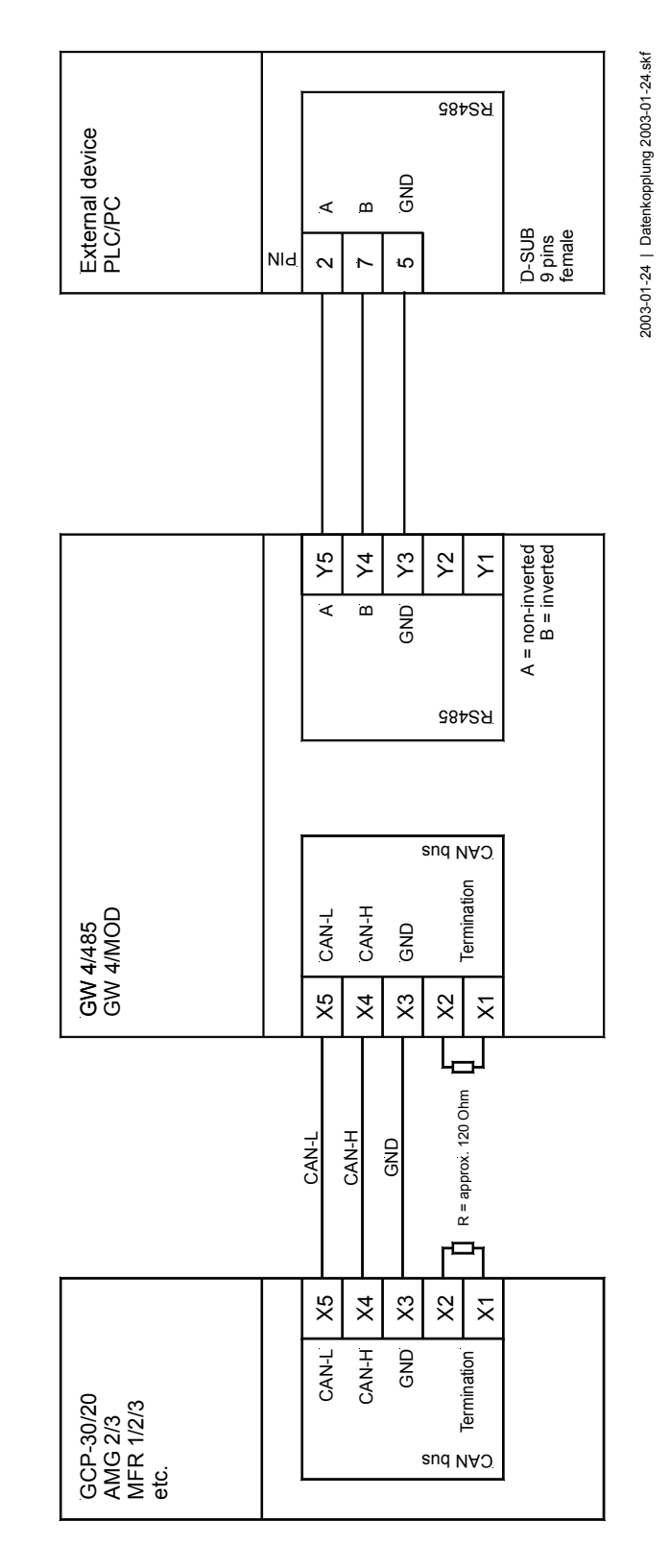

<span id="page-31-2"></span>Data coupling<br>Coupling via GW 4/485 Coupling via GW 4/485 Data coupling

Figure 9-2: Data coupling - GW4/485

2003-01-24 | Datenkopplung 2003-01-24.skf

# **Coupling via GW 4/232/LDP/MDM02**

#### **≡≡≡≡≡≡≡≡≡≡≡≡≡≡≡≡≡≡≡≡≡≡≡≡≡**

<span id="page-32-1"></span><span id="page-32-0"></span>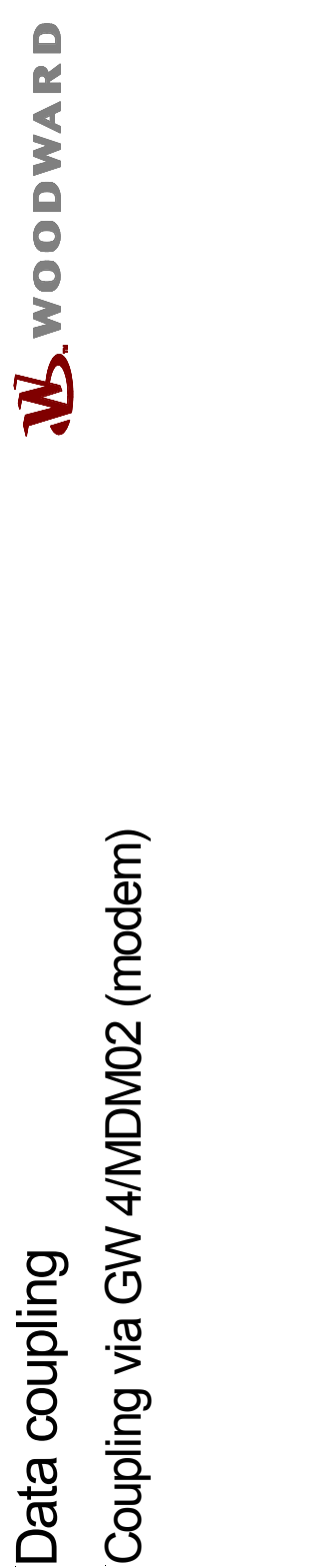

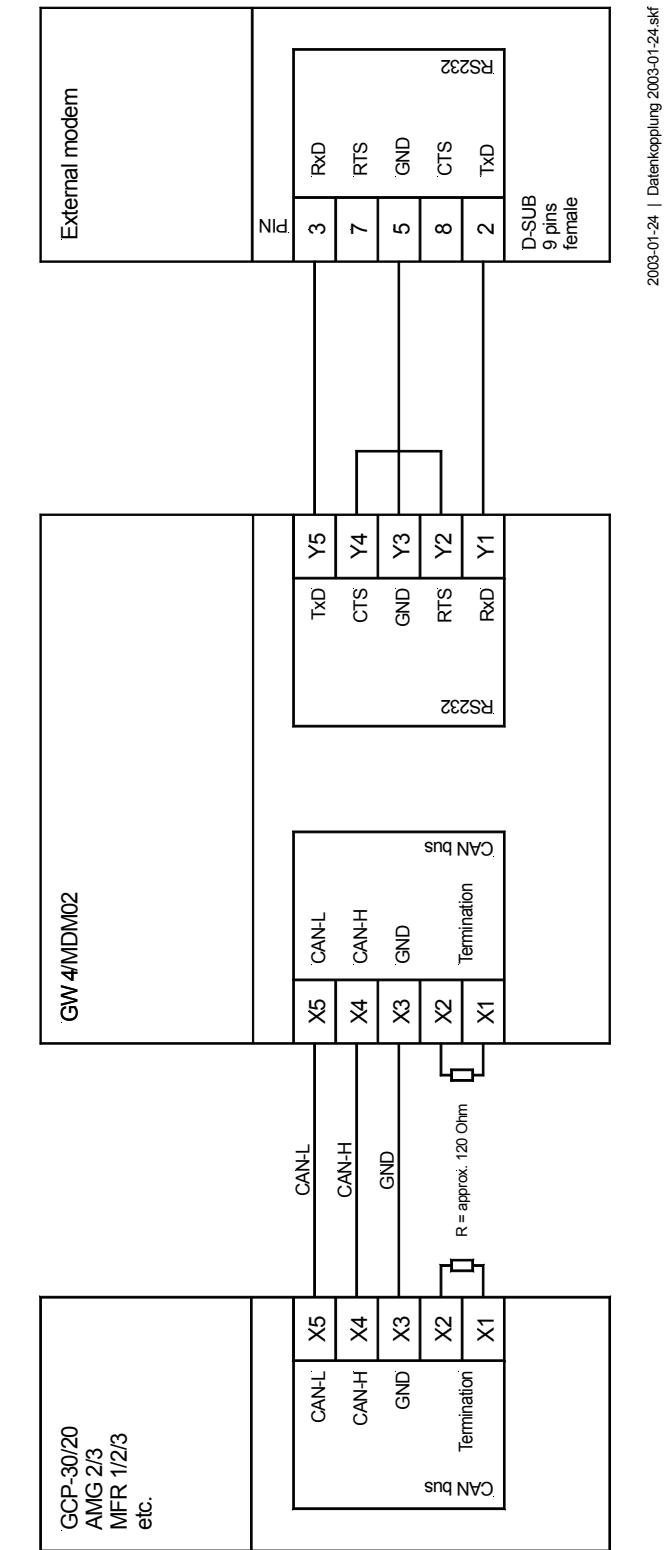

<span id="page-32-3"></span><span id="page-32-2"></span>Figure 9-3: Data coupling - GW4/MDM02

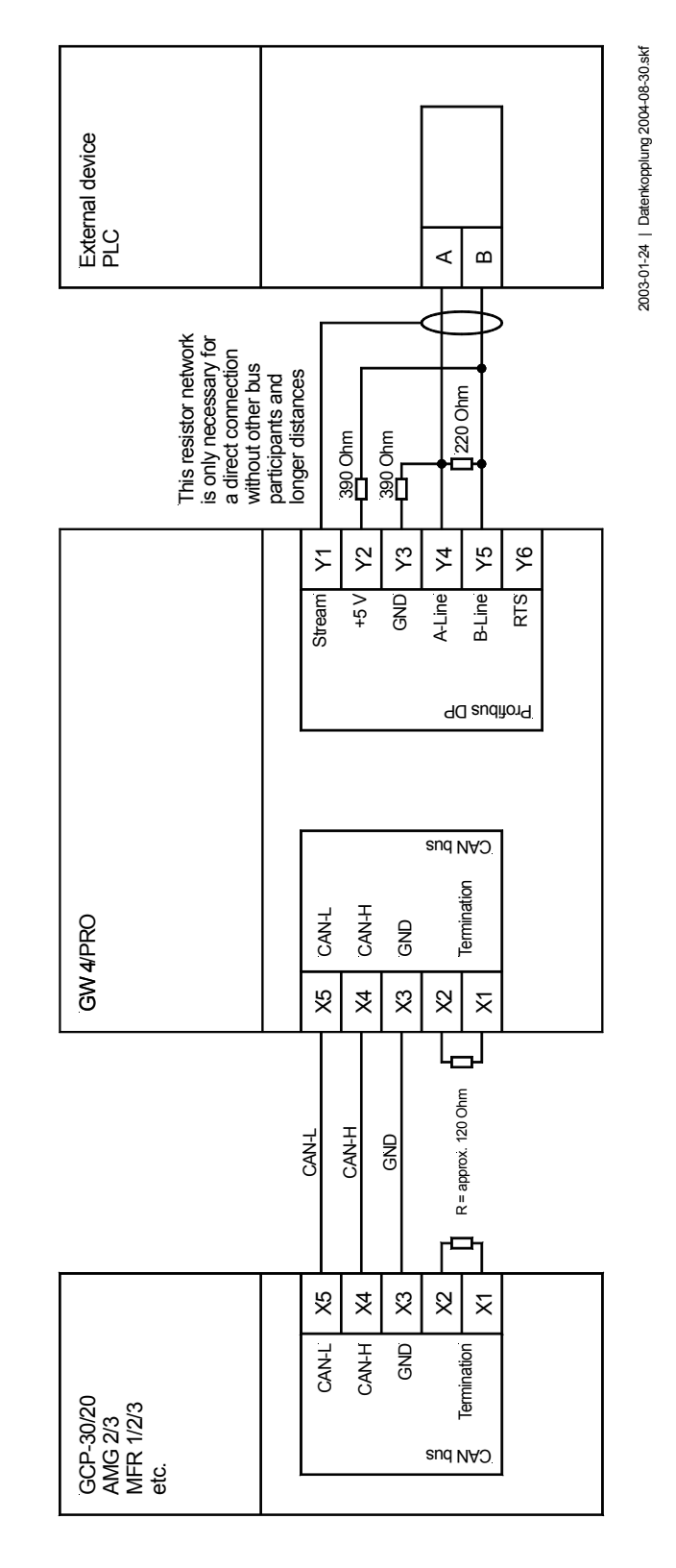

**Coupling via GW 4/PRO** 

**≡≡≡≡≡≡≡≡≡≡≡≡≡≡≡≡≡≡≡≡≡≡≡≡≡**

<span id="page-33-1"></span><span id="page-33-0"></span>W.WOODWARD

<span id="page-33-2"></span>Data coupling<br>Coupling via GW 4/PRO (Profibus DP) Coupling via GW 4/PRO (Profibus DP) Data coupling

Figure 9-4: Data coupling - GW4/PRO

# **Appendix A. Practical Applications**

# **Structure of the GW 4**

**≡≡≡≡≡≡≡≡≡≡≡≡≡≡≡≡≡≡≡≡≡≡≡≡≡**

<span id="page-34-1"></span><span id="page-34-0"></span>The GW 4 transmits data from a bus to the CAN bus.

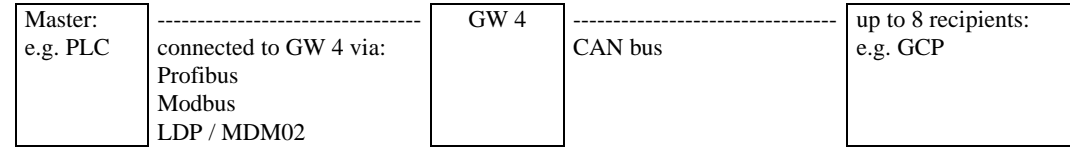

# **The CAN Interface**

### **≡≡≡≡≡≡≡≡≡≡≡≡≡≡≡≡≡≡≡≡≡≡≡≡≡**

### <span id="page-34-3"></span><span id="page-34-2"></span>**General Information**

Up to 8 units can be connected to the GW 4 using the CAN bus. The baud rate of the CAN bus is 125kBaud and cannot be configured.

The GW 4 receives only CAN messages in the formats

DD <Mux> <data word 1> <data word 2> <data word 3>; Mux from 0 to DC Hex or

<Mux> DD <data word 1> <data word 2> <data word 3>; Mux from 1 to DC Hex. The last format is outdated and shall not be supported in future.

### <span id="page-34-4"></span>**Settings for Receiving CAN Messages**

The GW 4 receives by default on the following CAN IDs:

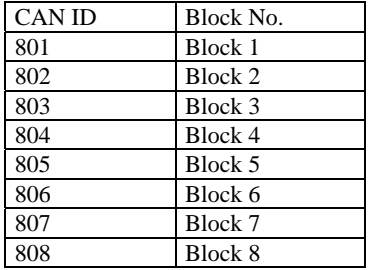

These blocks can be changed using the parameter: "Block x receive on CAN-ID xxxx". If the GW 4 receives data, the "X" LED is flashing.

### <span id="page-35-0"></span>**Size of the Receive Blocks**

A block may receive a maximum of 138 bytes. This is enough for most units. The parameter "expand block x" allows to unite two blocks to one. 276 bytes can be received then. However, the subsequent block cannot receive data anymore then.

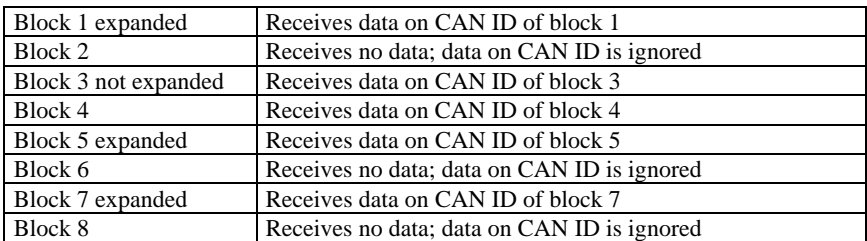

Reading out data from an expanded block is performed like for two not expanded blocks.

#### **Please note:**

- Modbus: Data word 0 of the block following the expanded block corresponds with data word 70 of the connected device.
- Profibus: One package may contain one block. This means that the PLC has to read the packages 0 and 1 for expanded blocks.

#### **Notes to expanded blocks:**

If a block is expanded, the data for the following block is ignored. But no CAN IDs should still be configured identically.

### <span id="page-35-1"></span>**Sending CAN Messages**

CAN messages can be sent via the GW 4.

These are remote control and configuration messages coming from the master.

Sending a message from the GW 4 is performed on CAN ID 830 or 831. The CAN ID is configured using the parameter "Transmit-ID".

If a receiver is connected to the GW 4 (GW 4 receives data), the GW 4 transmits remote control messages. Remote control messages are only transmitted for connected units. A remote control message consists of 3 CAN messages. This is performed once for each recipient every 3 seconds. With this, 24 CAN messages are sent every 3 seconds for 8 recipients. For 1 recipient, only 3 CAN messages are sent in 3 seconds.

Depending on the connected receiver, it may be necessary to transmit the remote control messages faster or slower. This is performed using the parameter "Remote control m. at xxs". If 10 seconds is entered here, 24 CAN messages will be sent every 10 seconds for 8 recipients, or only 3 CAN messages for one recipient.

If the GW 4 shall not send CAN messages, the parameter "receiver only" must be configured YES.

#### **Notes to expanded blocks:**

Fixed device numbers are assigned to the blocks:

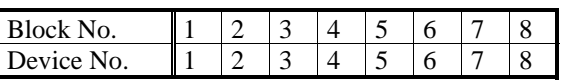

A remote control message will only be only sent to a device no., which is recognized as active. If a block is configured to 'extended', the following device will not be detected as active.

If block 1 is configured as 'extended' for example, the device with the generator no. 2 will not be detected as active, even if visualization data is received on block 3.

In order to avoid this problem, one or more GW 4 may be used to receive the visualization data, and another to send the remote control data.

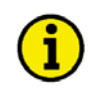

# **NOTE**

**If several GW 4s are connected to one CAN bus, the Transmit ID must be configured differently, or the GW 4 must be configured in a way that it does not send CAN messages (see above).** 

# **The Profibus Interface**

#### **≡≡≡≡≡≡≡≡≡≡≡≡≡≡≡≡≡≡≡≡≡≡≡≡≡**

<span id="page-37-0"></span>The GW 4 may be equipped with a Profibus DP slave interface. It is used to connect to a PLC.

The baud rate of the Profibus interface is predetermined by the master. The Profibus station has to be configured at the GW 4 using the parameter "PROFIBUS station".

A data volume of 186 bytes is transmitted on the Profibus. The meaning of each byte can be found under [Parameter](#page-20-0) on page [21.](#page-20-0)

The general sequence is as follows:

- 1. Write the number of the desired block into byte 0 "Packet preselection" of the data sent by the Profibus Master.
- 2. Wait until this number re-appears in both bytes (9 & 184) "Echo packet preselection" (the received data block is only valid if the same values is contained in both bytes). The data of the selected block is transmitted.
- 3. Check, whether bit 8 is set in byte 8 "CAN watchdog". If yes, CAN data is also received on this block.
- <span id="page-37-1"></span>4. The data on byte 10 to 147 can be evaluated. (See description of the unit, which is received by the GW 4 on this block.)

#### **Modbus**

#### **≡≡≡≡≡≡≡≡≡≡≡≡≡≡≡≡≡≡≡≡≡≡≡≡≡**

The Modbus protocol can be used with an RS-232 or an RS-485 interface hardware. The GW 4 operates as Modbus slave.

Baud rate, parity and number of stop bits are to be configured at the GW 4 like for the remote terminal.

The slave number is the number, which is used by the Modbus master to address the GW 4.

The parameter "Delay to send Modbus" is used to configure a minimum time between receiving a message and the reply of the GW 4s. This is important to give the master enough time to release the line for the reply if the GW 4 is connected to the master via an RS-485 interface.

#### <span id="page-37-2"></span>**Modbus Monitoring**

A unit connected to the GW 4 can detect with Modbus monitoring, whether the Modbus master is still active or not.

This serves for validating the transmission of remote control data.

The parameter "Timeout Y-Bus monitoring" must be configured YES for this. The parameter "Timeout Y-Bus max. delay" is used to configure the minimum time, for which the Modbus has to fail, before an alarm is issued.

### **NOTE**

**If no remote control data is sent by the master, but only visualization data is read out, the Modbus is considered as OK. No failure is reported to the connected units.** 

The parameter "Timeout Y-Bus switchable" is used to determine whether the Modbus monitoring can be enabled or disabled by the master or not.

### <span id="page-38-0"></span>**Sending Data**

Data, which is sent to the GW 4, can not be read out.

<span id="page-38-1"></span>The parameter "Delete Hi-Byte Word 2" is used to determine whether the High byte of the control word for the set point power factor transmission is always set to 0. Some units have to rely on this because they use this to check whether correct data is sent on the CAN bus.

# **LDP Protocol**

#### **≡≡≡≡≡≡≡≡≡≡≡≡≡≡≡≡≡≡≡≡≡≡≡≡≡**

The parameter "Baudrate" must be configured the same in LeoPC1 and in the GW 4. Apart from that, the GW 4 has the following data: no parity, 8 data bits and 1 stop bit.

<span id="page-38-2"></span>The parameter "Protocol Type" must be configured 2 if the extended standard protocol is used in LeoPC1.

### **Modem**

#### **≡≡≡≡≡≡≡≡≡≡≡≡≡≡≡≡≡≡≡≡≡≡≡≡≡**

The LDP protocol is used for the GW 4/MDM02. The GW 4/MDM02 can be connected directly to a PC like a GW 4/LDP.

<span id="page-38-3"></span>When wiring the unit, ensure that Y2 and Y4 are jumpered. The baud rate must be configured to 4,800 bauds in LeoPC1.

# **Several GW4s at one CAN Bus**

**≡≡≡≡≡≡≡≡≡≡≡≡≡≡≡≡≡≡≡≡≡≡≡≡≡**

It is principally possible to connect several GW 4s to one CAN bus.

But the following has to be noted for this:

The Transmit ID of the GW 4s must not be the same. The parameter "receiver only" is configured YES for this – no data is transmitted.

Now, remote control/configuration is possible with a GW 4.

# **Appendix B. Application Restrictions**

<span id="page-39-0"></span>Only one GW 4 may send at one time on the CAN bus (Parameter "receiver only" = NO).

The GW 4 is only able to remote control units, which are assigned to the device numbers 1 to 8.

 $70$  data words  $=$  no extended block (standard) more than 70 data words = extended block (e.g. easYgen-1500, GCP-30 with SB03 or SC06, SC07, SC08)

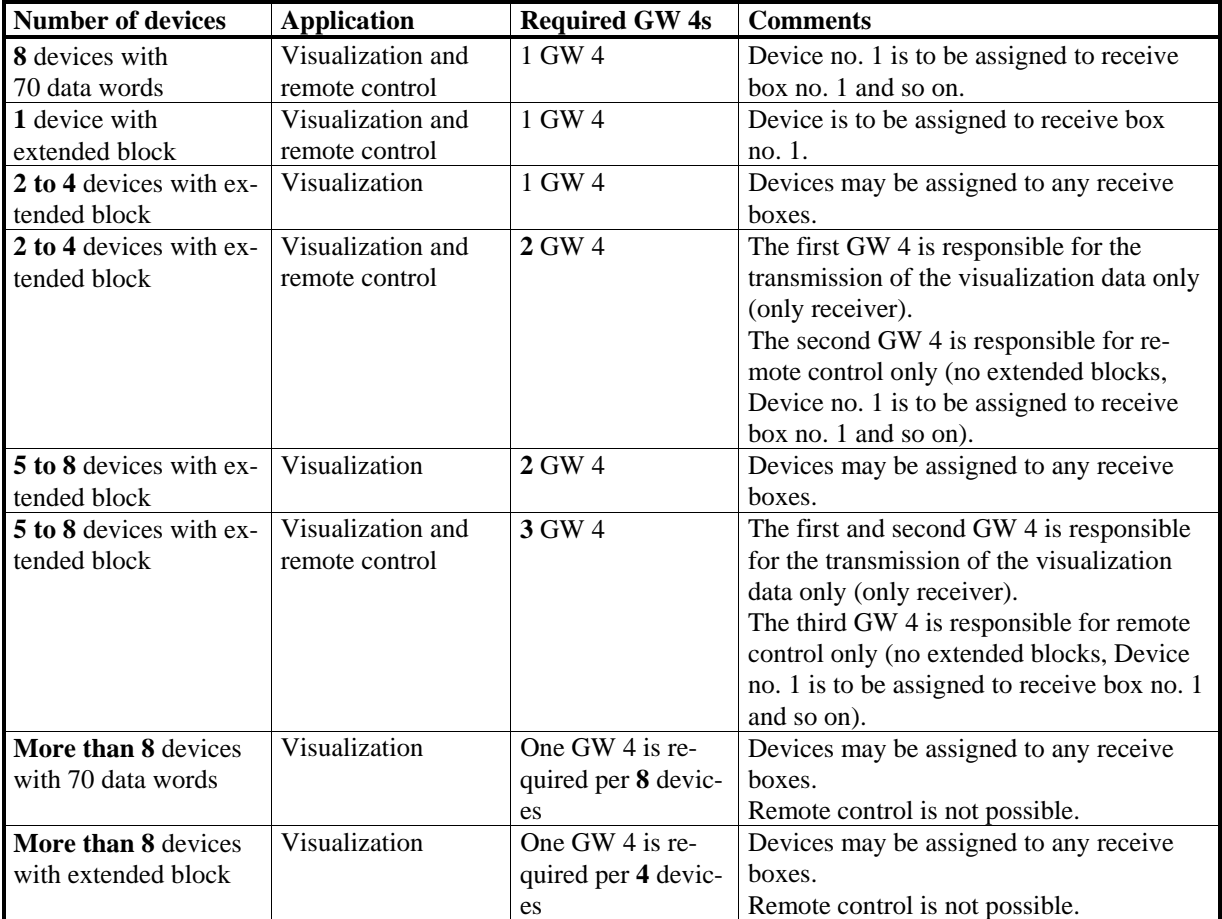

#### **Exception:**

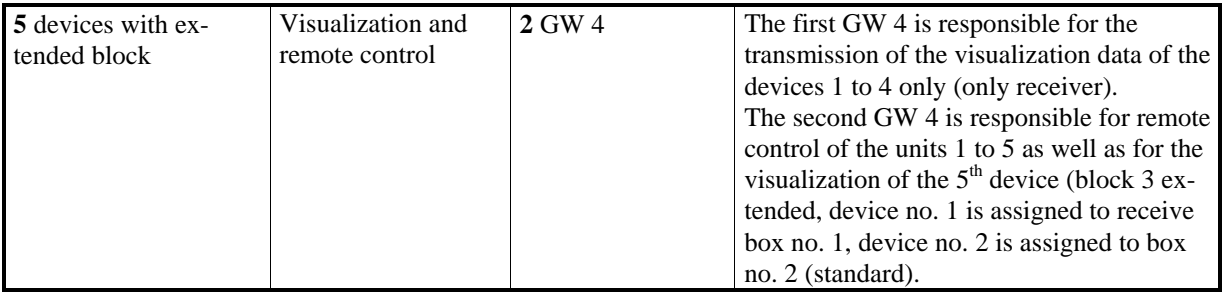

# **Appendix C. Data Assignment Table**

# **Receiving Table of the GW 4**

**≡≡≡≡≡≡≡≡≡≡≡≡≡≡≡≡≡≡≡≡≡≡≡≡≡**

<span id="page-40-1"></span><span id="page-40-0"></span>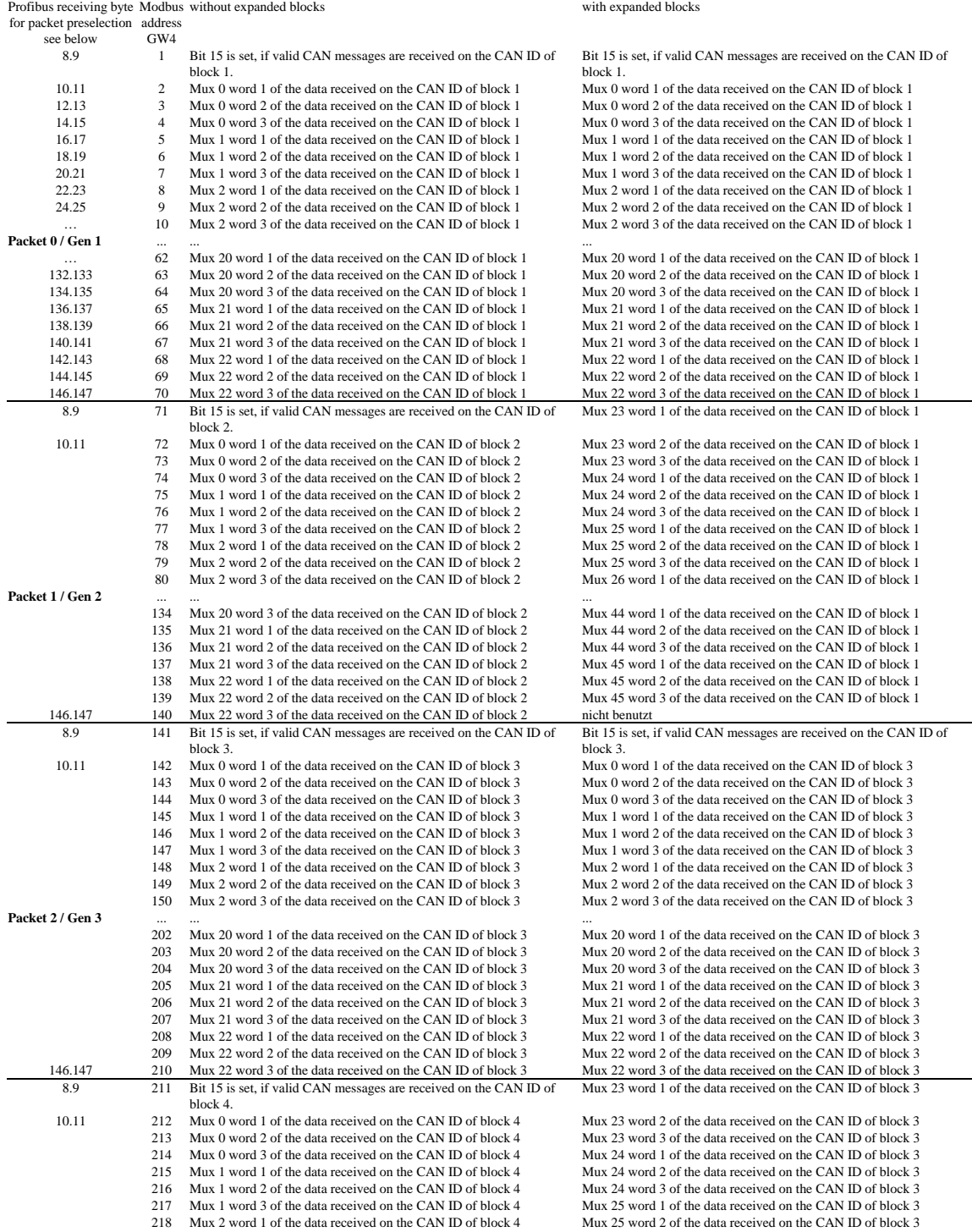

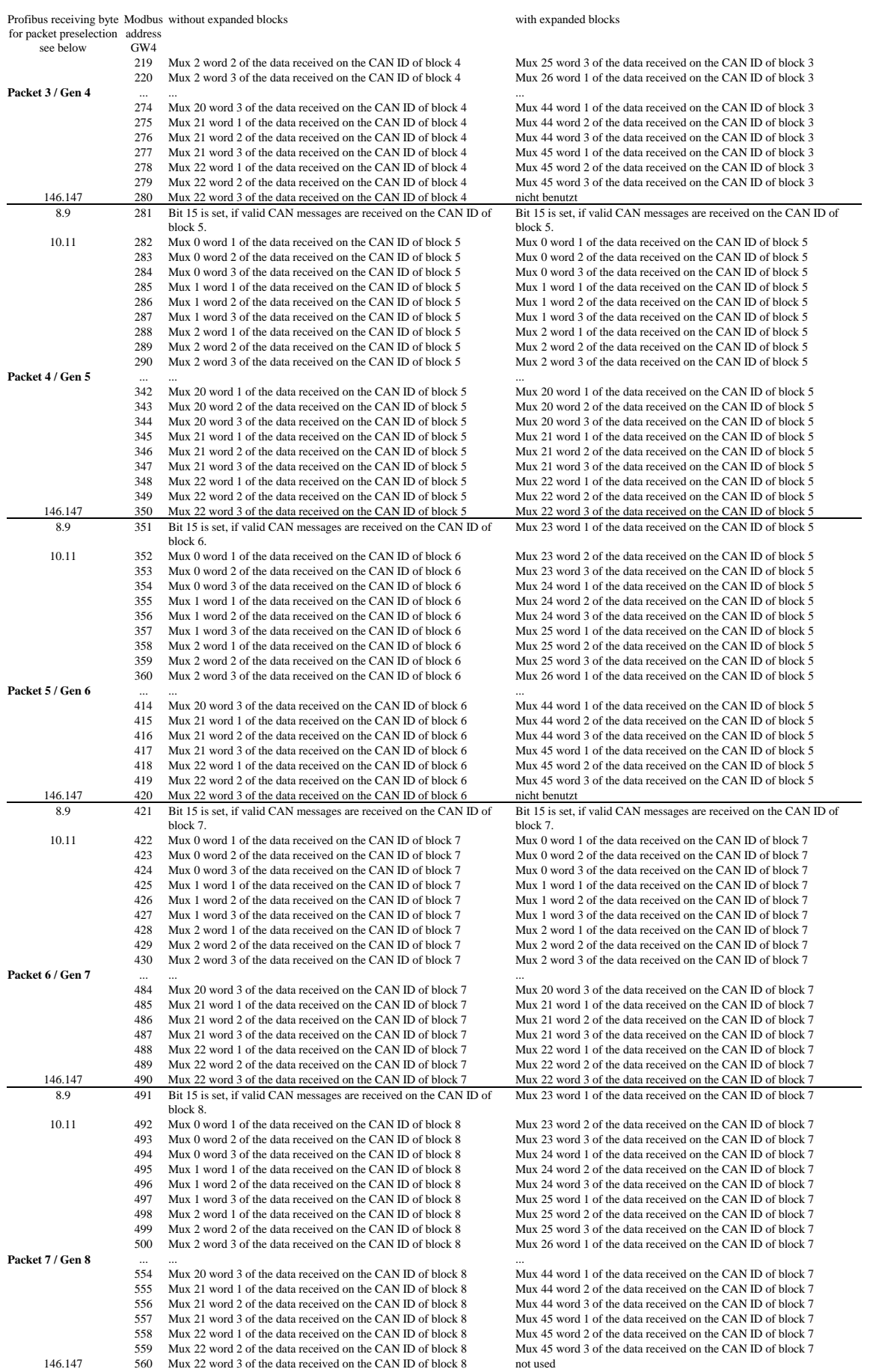

# **Transmission Table of the GW 4**

**≡≡≡≡≡≡≡≡≡≡≡≡≡≡≡≡≡≡≡≡≡≡≡≡≡**

<span id="page-42-0"></span>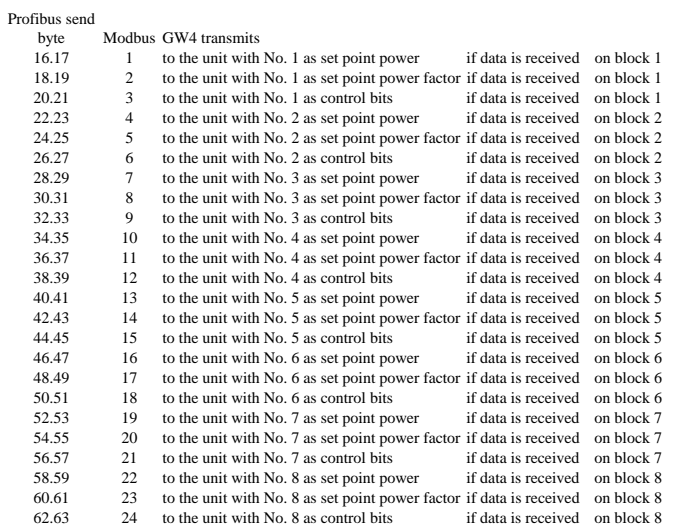

# **Appendix D. Parameter List**

<span id="page-43-0"></span>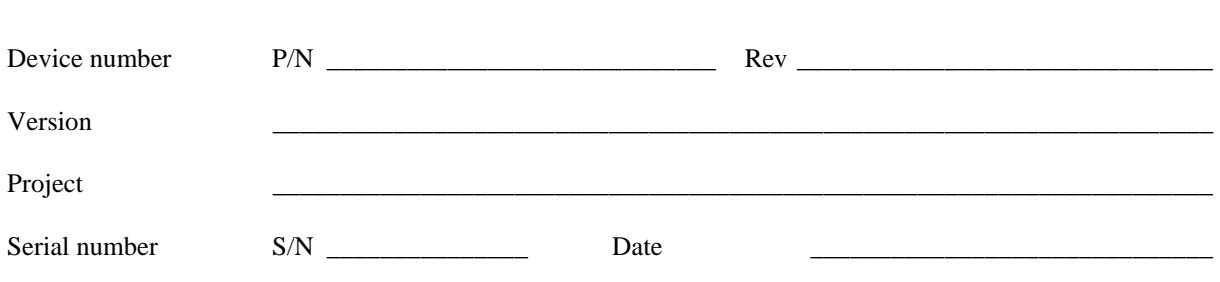

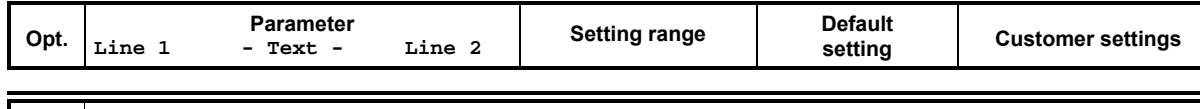

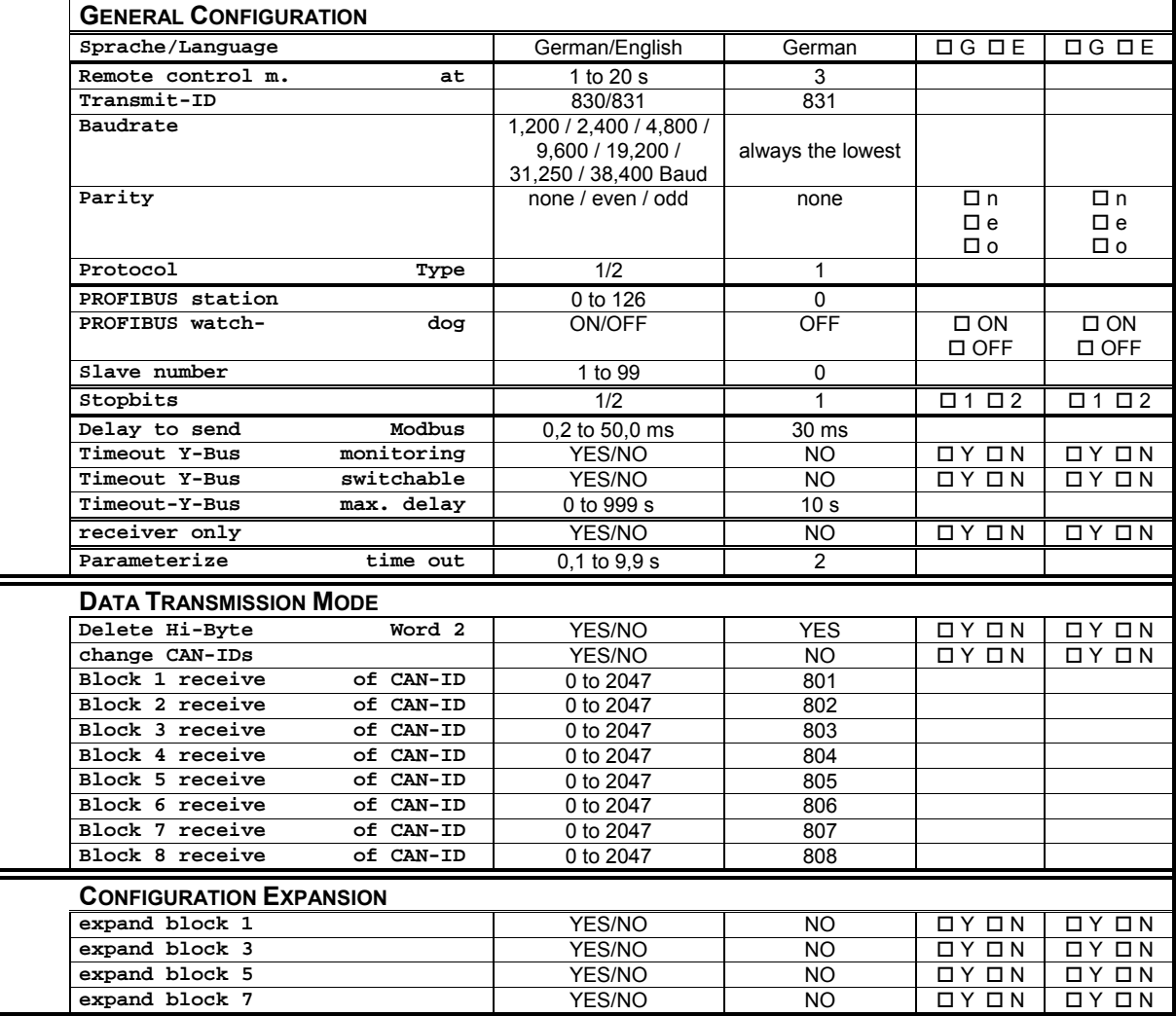

#### **NOTE**

1

**The parameters depend on the interface version and are not available in all units.** 

# **Appendix E. Declaration of Conformity**

<span id="page-44-0"></span>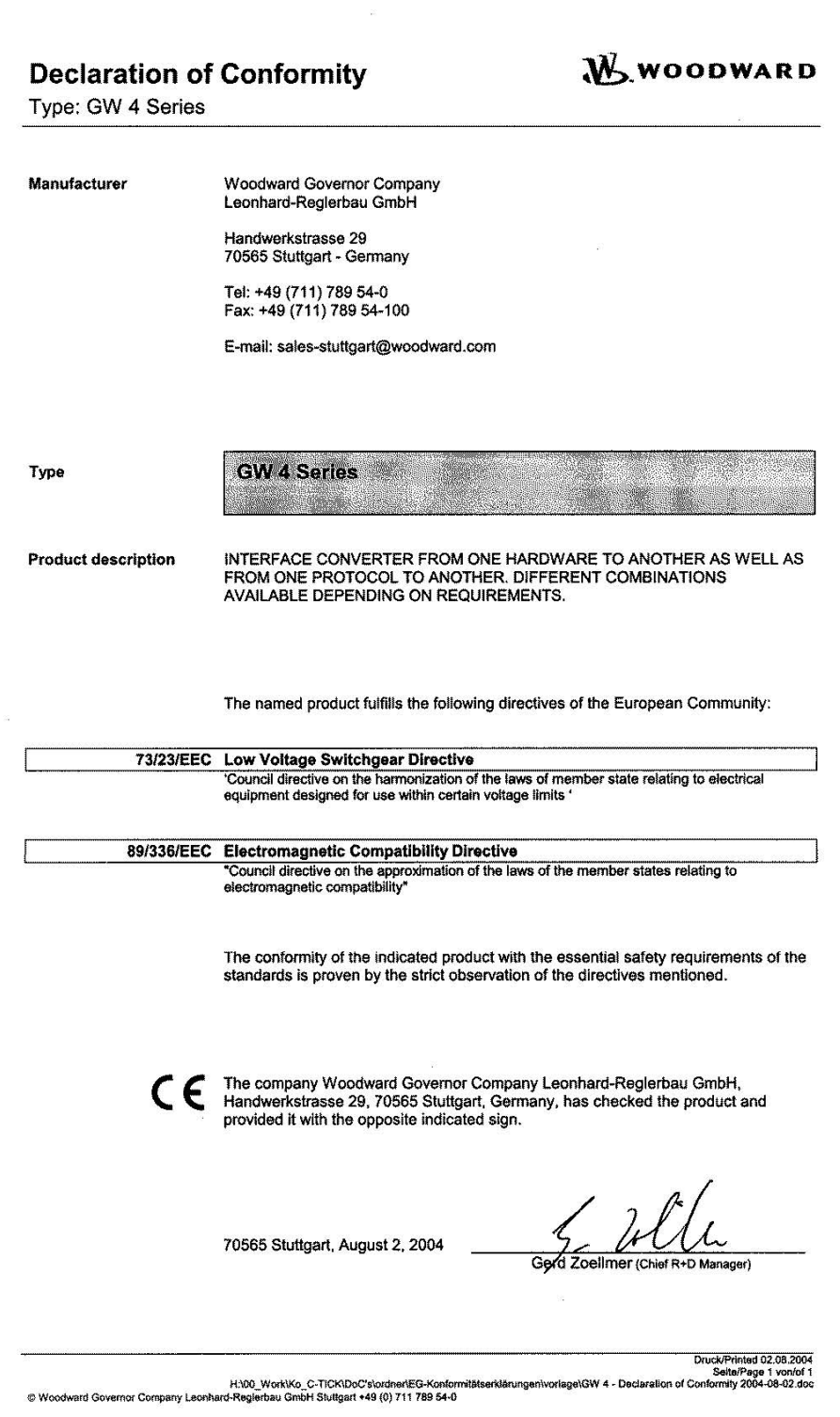

**W** WOODWARD

#### **Declaration of Conformity**

Type: GW 4 Series

#### **VDE** Classification Description European Norm German Norm 73/23/EEC - Low Voltage Switchgear Directive **VDE 0160** Electronic equipment for use in electrical power EN 50178 DIN EN 50178<br>Edition: 1998-04 installations and their assembly into electrical powerinstallations 89/336/EEC - Electromagnetic Compatibility Directive DIN EN 61000-6-4<br>Edition: 2002-08 VDE 0839 Part 6-4 EN 61000-6-4 Electromagnetic compatibility (EMC) Part 6: Generic standards<br>Section 4: Emission standard for industrial environments Electromagnetic compatibility (EMC);<br>Part 6: Generic standards<br>Section 2: Immunity for Industrial environments DIN EN 61000-6-2<br>Edition: 2002-08 EN 61000-6-2 **VDE 0839 Part 6-2** Electromagnetic compatibility (EMC)<br>Part 4: Testing and measuring techniques<br>Section 2: Electrostatic discharge immunity test DIN EN 61000-4-2<br>Edition: 2001-12 **VDE 0847 Part 4-2** EN 61000-4-2 **VDE 0847 Part 3** Electromagnetic compatibility (EMC)<br>Basic Immunity Standard<br>Part 4-3: Radiated, radio-frequency electromagnetic DIN EN 61000-4-3 EN 61000-4-3 **Stion: 2001-12** field - immunity test. Electromagnetic compatibility (EMC)<br>Part 4: Testing and measuring techniques<br>Section 4: Electrical fast transient/burst immunity test **VDE 0847 Part 4-4** EN 61000-4-4 DIN EN 61000-4-4  $n: 2002 - 0$ Electromagnetic compatibility (EMC)<br>Part 4: Testing and measuring techniques<br>Section 5: Surge immunity test DIN EN 61000-4-5 **VDE 0847 Part 4-5** EN 61000-4-5 lition: 2001-12 Electromagnetic compatibility<br>Basic immunity standard<br>Part 6: Immunity to conducted disturbances, induced<br>by radio frequency fields EN 61000-4-6 DIN EN 61000-4-6 **VDE 0843 Part 4-6** EN 55011 **DIN EN 55011 VDE 0875 Part 11** Suppression of radio disturbances caused by electrical appliances and systems; Limits and methods of<br>measurement of radio disturbance characteristics of<br>industrial, scientific and medical (ISM) radio-frequency  $: 2000$

Druck/Printed 02.08.2004 Druck/Frinksld2.08.2004<br>H:\DO\_Work/Ko\_C-TICK/DoC's\ordner\EG-Konformititiserklärungen\vorlage\GW 4 - Declaration of Conformiy Selle/Page 2 vor/d1<br>Woodward Governor Company Leonhard-Reglerbau GmbH Stutgart +49 (0) 711 789 5

equipment

# **Appendix F. Service Options**

# **Product Service Options**

**≡≡≡≡≡≡≡≡≡≡≡≡≡≡≡≡≡≡≡≡≡≡≡≡≡**

<span id="page-46-1"></span><span id="page-46-0"></span>The following factory options are available for servicing Woodward equipment, based on the standard Woodward Product and Service Warranty (5-01-1205) that is in effect at the time the product is purchased from Woodward or the service is performed. If you are experiencing problems with installation or unsatisfactory performance of an installed system, the following options are available:

- Consult the troubleshooting guide in the manual.
- <span id="page-46-2"></span>• Contact Woodward technical assistance (see "How to Contact Woodward" later in this chapter) and discuss your problem. In most cases, your problem can be resolved over the phone. If not, you can select which course of action you wish to pursue based on the available services listed in this section.

# **Returning Equipment For Repair**

#### **≡≡≡≡≡≡≡≡≡≡≡≡≡≡≡≡≡≡≡≡≡≡≡≡≡**

If a control (or any part of an electronic control) is to be returned to Woodward for repair, please contact Woodward in advance to obtain a Return Authorization Number. When shipping the unit(s), attach a tag with the following information:

- name and location where the control is installed;
- name and phone number of contact person;
- complete Woodward part numbers (P/N) and serial number (S/N);
- description of the problem;
- instructions describing the desired repair.

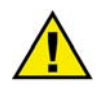

### **CAUTION**

**To prevent damage to electronic components caused by improper handling, read and observe the precautions in Woodward manual 82715,** *Guide for Handling and Protection of Electronic Controls, Printed Circuit Boards, and Modules.*

### <span id="page-47-0"></span>**Packing a Control**

Use the following materials when returning a complete control:

- protective caps on any connectors;
- antistatic protective bags on all electronic modules;
- packing materials that will not damage the surface of the unit;
- at least 100 mm (4 inches) of tightly packed, industry-approved packing material;
- a packing carton with double walls;
- a strong tape around the outside of the carton for increased strength.

#### <span id="page-47-1"></span>**Return Authorization Number RAN**

When returning equipment to Woodward, please telephone and ask for the Customer Service Department in Stuttgart [+49 (0) 711 789 54-0]. They will help expedite the processing of your order through our distributors or local service facility. To expedite the repair process, contact Woodward in advance to obtain a Return Authorization Number, and arrange for issue of a purchase order for the unit(s) to be repaired. No work can be started until a purchase order is received.

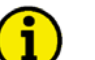

# **NOTE**

**We highly recommend that you make arrangement in advance for return shipments. Contact a Woodward customer service representative at +49 (0) 711 789 54-0 for instructions and for a Return Authorization Number.** 

# **Replacement Parts**

#### **≡≡≡≡≡≡≡≡≡≡≡≡≡≡≡≡≡≡≡≡≡≡≡≡≡**

<span id="page-47-2"></span>When ordering replacement parts for controls, include the following information:

- the part numbers P/N (XXXX-XXX) that is on the enclosure nameplate;
- the unit serial number S/N, which is also on the nameplate.

### **How To Contact Woodward**

#### **≡≡≡≡≡≡≡≡≡≡≡≡≡≡≡≡≡≡≡≡≡≡≡≡≡**

<span id="page-48-0"></span>Please contact following address if you have questions or if you want to send a product for repair:

 Woodward GmbH Handwerkstrasse 29 70565 Stuttgart - Germany

 Phone: +49 (0) 711 789 54-0 (8:00 - 16:30 German time) Fax: +49 (0) 711 789 54-100 E-mail: stgt-info@woodward.com

For assistance outside Germany, call one of the following international Woodward facilities to obtain the address and phone number of the facility nearest your location where you will be able to get information and service.

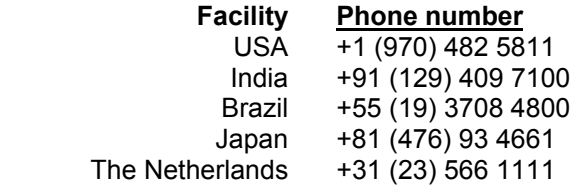

You can also contact the Woodward Customer Service Department or consult our worldwide directory on Woodward's website (**www.woodward.com**) for the name of your nearest Woodward distributor or service facility. [For worldwide directory information, go to **www.woodward.com/ic/locations**.]

### **Engineering Services**

#### **≡≡≡≡≡≡≡≡≡≡≡≡≡≡≡≡≡≡≡≡≡≡≡≡≡**

<span id="page-49-0"></span>Woodward Industrial Controls Engineering Services offers the following after-sales support for Woodward products. For these services, you can contact us by telephone, by e-mail, or through the Woodward website.

- Technical support
- Product training
- Field service during commissioning

**Technical Support** is available through our many worldwide locations, through our authorized distributors, or through GE Global Controls Services, depending on the product. This service can assist you with technical questions or problem solving during normal business hours. Emergency assistance is also available during nonbusiness hours by phoning our toll-free number and stating the urgency of your problem. For technical engineering support, please contact us via our toll-free or local phone numbers, e-mail us, or use our website and reference technical support.

**Product Training** is available on-site from several of our worldwide facilities, at your location, or from GE Global Controls Services, depending on the product. This training, conducted by experienced personnel, will assure that you will be able to maintain system reliability and availability. For information concerning training, please contact us via our toll-free or local phone numbers, e-mail us, or use our website and reference *customer training*.

**Field Service** engineering on-site support is available, depending on the product and location, from our facility in Colorado, or from one of many worldwide Woodward offices or authorized distributors. Field engineers are experienced on both Woodward products as well as on much of the non-Woodward equipment with which our products interface. For field service engineering assistance, please contact us via our toll-free or local phone numbers, e-mail us, or use our website and reference *field service*.

# **Technical Assistance**

#### **≡≡≡≡≡≡≡≡≡≡≡≡≡≡≡≡≡≡≡≡≡≡≡≡≡**

<span id="page-50-0"></span>If you need to telephone for technical assistance, you will need to provide the following information. Please write it down here before phoning:

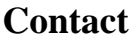

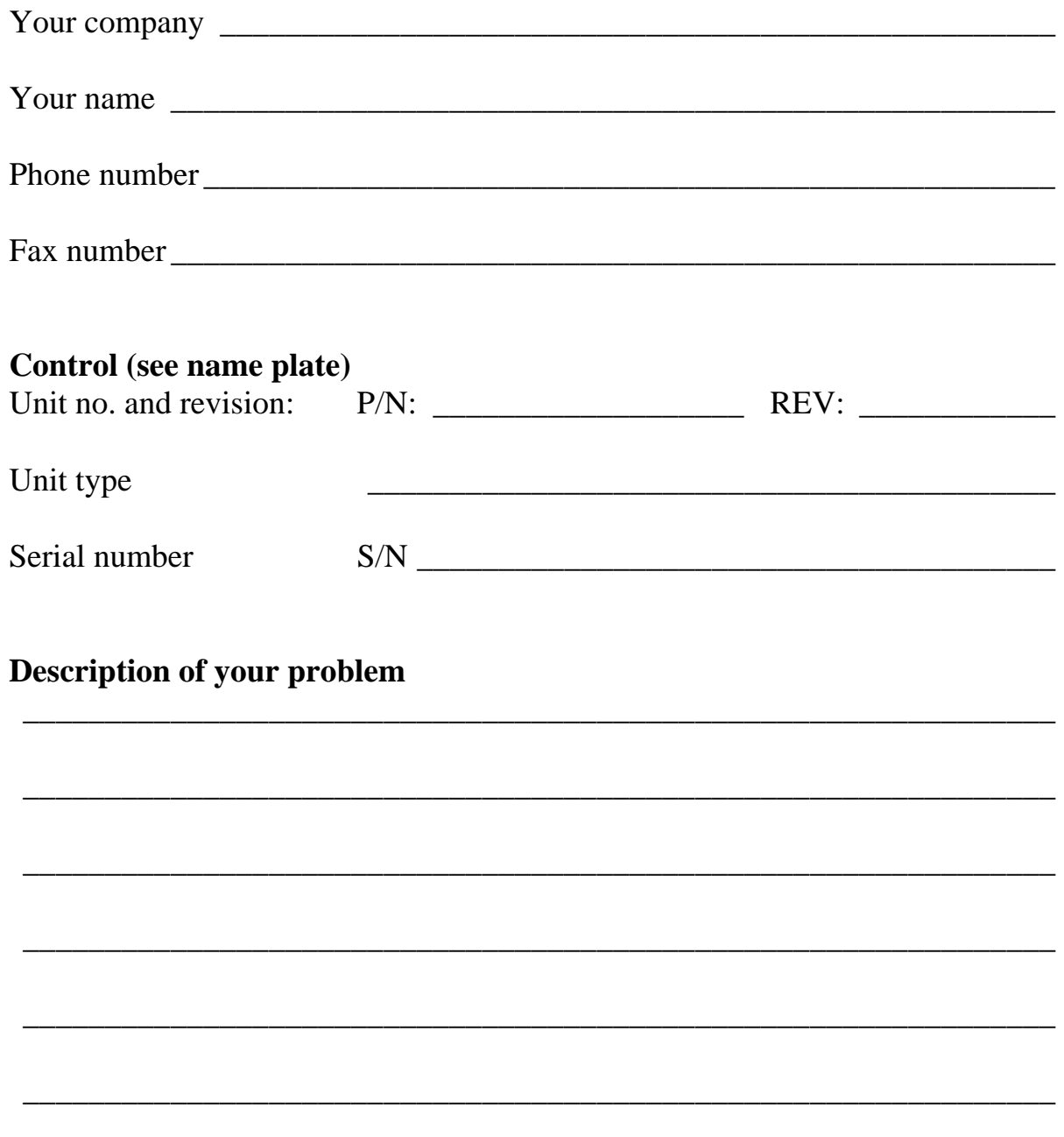

Please be sure you have a list of all parameters available. You can print this using LeoPC1. Additionally you can save the complete set of parameters (standard values) and send them to our Service department via e-mail.

**We appreciate your comments about the content of our publications.** 

**Please send comments to: stgt-documentation@woodward.com**

**Please include the manual number from the front cover of this publication.** 

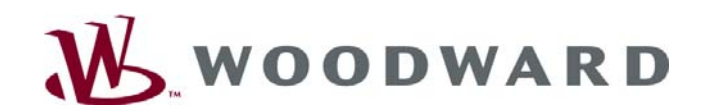

**Woodward GmbH**  Handwerkstrasse 29 - 70565 Stuttgart - Germany Phone +49 (0) 711 789 54-0 • Fax +49 (0) 711 789 54-100 stgt-info@woodward.com

**Homepage** 

**http://www.woodward.com/power** 

**Woodward has company-owned plants, subsidiaries, and branches, as well as authorized distributors and other authorized service and sales facilities throughout the world.** 

> **Complete address/phone/fax/e-mail information for all locations is available on our website (www.woodward.com).**

> > 2008/11/Stuttgart